# ESCUELA SUPERIOR POLITÉCNICA DEL LITORAL

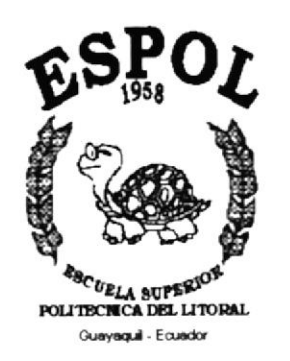

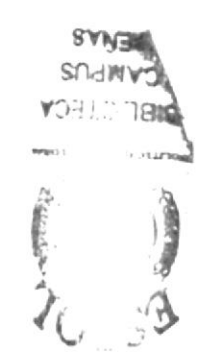

# PROGRAMA DE TECNOLOGÍA EN COMPUTACIÓN

#### **TESIS DE GRADO**

## PREVIO A LA OBTENCIÓN DEL TITULO DE:

## ANÁLISTA DE SISTEMAS

#### **TEMA:**

# **WEB SITE PROYECTO ANCÓN**

#### **MANUAL DE USUARIO**

#### **AUTORES**

#### ERICKA PATRICIA ALBÁN LLERENA **JUAN CARLOS VILLÓN DOMINGUEZ**

**DIRECTOR ANL. JORGE LOMBEIDA** 

> AÑO 2003.

#### AGRADECIMIENTO

Agradezco a Dios por habernos ayudado en todo momento, por darnos la paciencia y perseverancia en los momentos difíciles de nuestra vida, por iluminar nuestros pensamientos para poder asimilar lo aprendido, y lo más importante, por los padres que me ha otorgado; que siempre han estado a nuestro lado dando su apoyo y consejos sabios en cada momento que lo necesitemos.

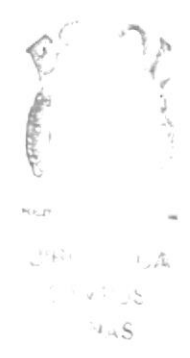

#### **DEDICATORIA**

Dedico este logro en nuestra vida a Dios en primer lugar, a nuestros padres que han ayudado tanto, a mis buenos y queridos amigos por su ayuda incondicional, y a todas las personas que directa e indirectamente nos otorgaron su ayuda y conocimientos.

# **DECLARACIÓN EXPRESA**

La responsabilidad por los hechos, ideas y doctrinas expuestas en esta Tesis de Grado nos corresponden exclusivamente; y el patrimonio intelectual de la misma al PROTCOM (Programa de Tecnología en Computación) de la Escuela Superior Politécnica del Litoral.

Reglamento de Exámenes y Títulos Profesionales de la ESPOL.

#### FIRMA DEL DIRECTOR DE TESIS

 $\overline{\mathcal{L}}$ 

Anl. Jorge Lombeida

#### FIRMA DE LOS AUTORES DE TESIS

 $\overline{\mathcal{D}}$ 

Ericka Albán Ll.

Juan Carlos Villón D.

#### TABLA DE CONTENIDO

#### Capítulo 1:

#### **GENERALIDADES**

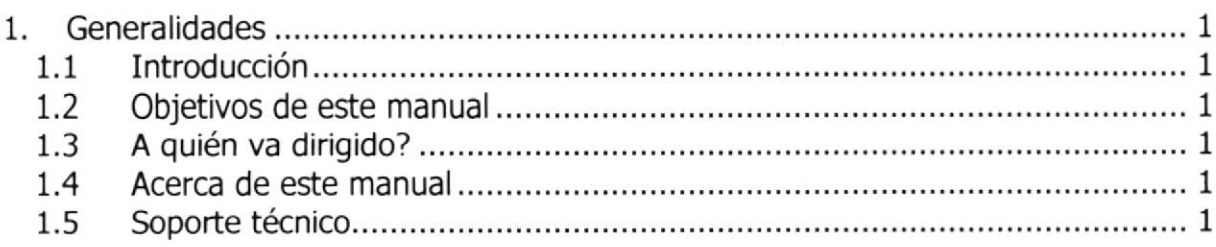

#### Capítulo 2:

#### INSTALACIÓN

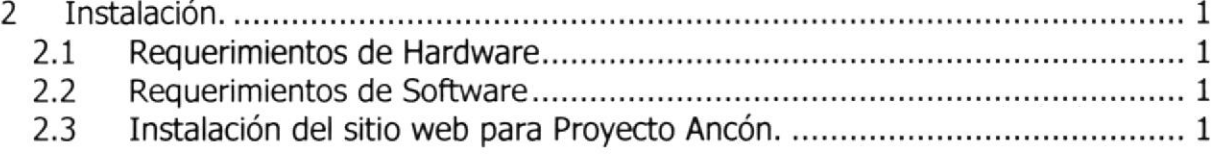

#### capítulo 3:

#### **OPERACIÓN**

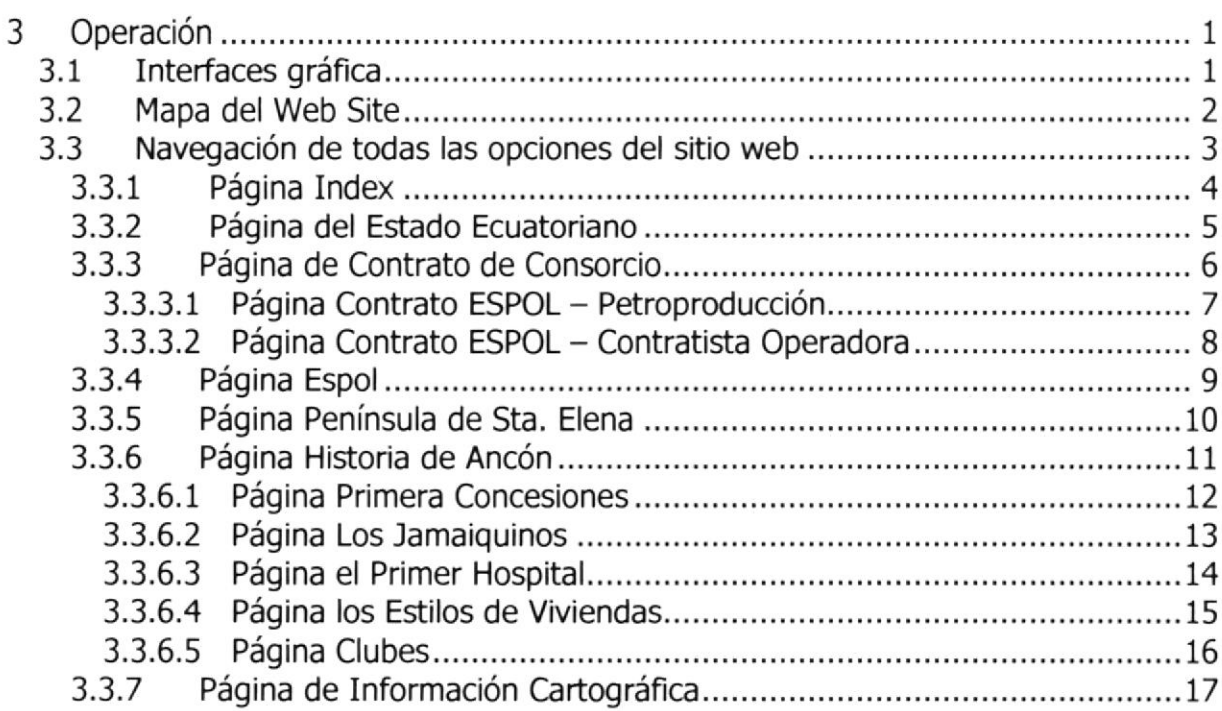

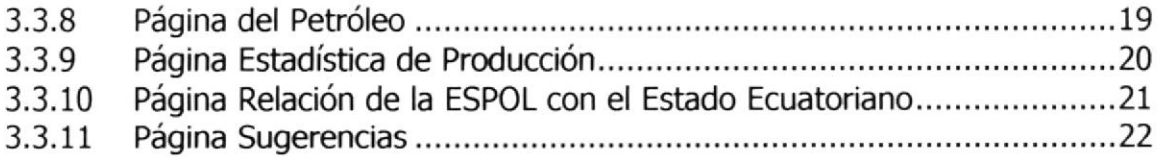

#### ANEXO A

#### CONOCIENDO INTERNET

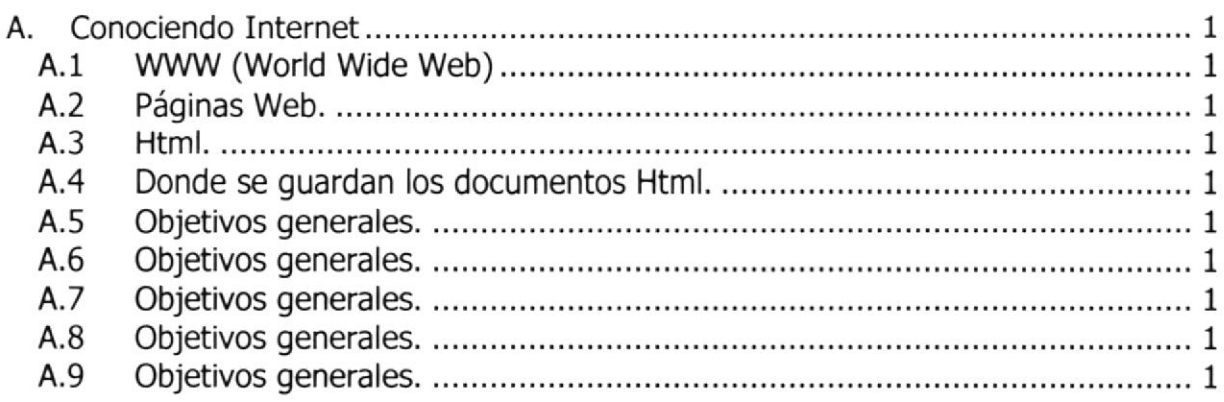

#### ANEXO B

#### PÁGINAS DEL SITIO WEB

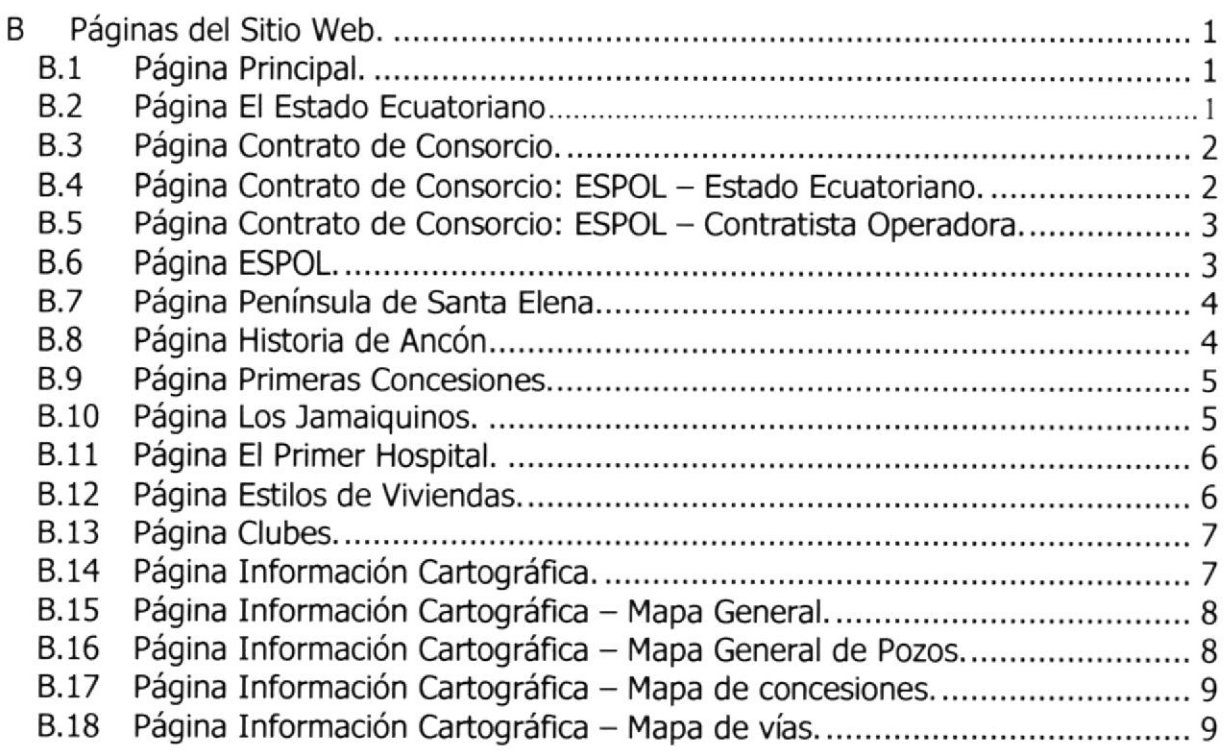

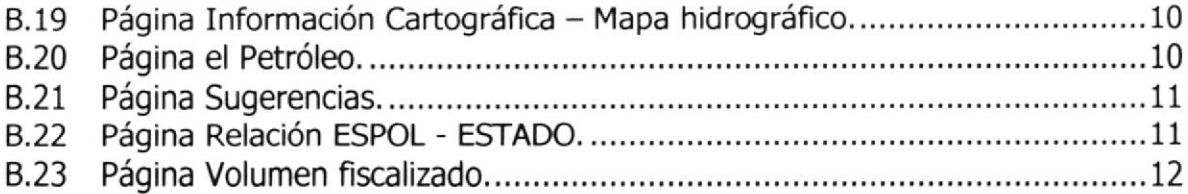

#### ÍNDICE DE TABLAS

#### Capítulo 2

#### **INSTALACIÓN**

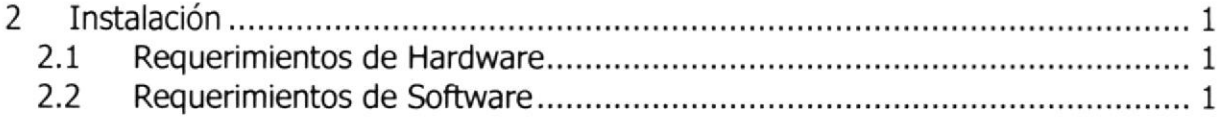

#### Capítulo 3

#### **OPERACIÓN**

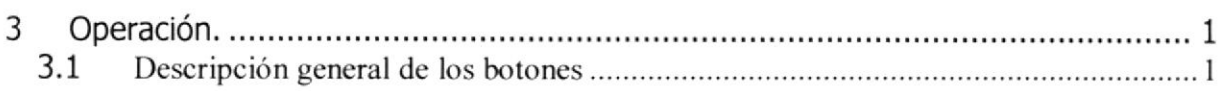

# CAPITULO 1 GENERALIDADES ,

### 1. Generalidades

#### 1.1 Introducción

Este manual contiene toda la información necesaria respecto al sitio web de Proyecto Ancón, dando al usuario toda la información necesaria sobre como funciona este órgano importante de la ESPOL.

Es importante leer este manual ya sea antes y/o durante la utilización del sitio, por  $\sim$ cuanto lo guiará paso a paso en todas las funciones.

#### 1.2 Objetivos de este manual

El objetivo principal de este manual y razón de ser, es para ayudar a conocer <sup>y</sup> comprender el manejo de:

- . Como operar el sitio web de Proyecto Ancón.
- . Conocer cada una de las opciones de una manera ilustrada y detallada que conforman el sitio web.

#### 1.3 A quién va dirigido?

Este manual va dirigido al Consejo Directivo de Proyecto Ancón, al personal que labora en la Institución y al público en general.

#### 1.4 Acerca de este manual

Este documento contiene varias ilustraciones y cada una de las instrucciones que debe seguir el usuario al momento de utilizar el sitio web, así como la información necesaria que lo quiará en el uso regular de su computadora.

#### 1.5 Soporte técnico

Si tiene alguna duda acerca del funcionamiento del sitio web de Proyecto Ancón, revise el manual de Usuario o en caso necesario consulte con el personal de soporte asignado.

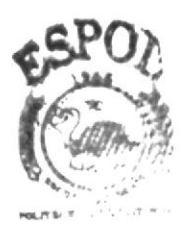

**BISLICTECS** CAMPUS PENAS

# **CAPÍTULO 2** INSTALACIÓN

# 2 Instalación.

#### 2.1 Requerimientos de Hardware

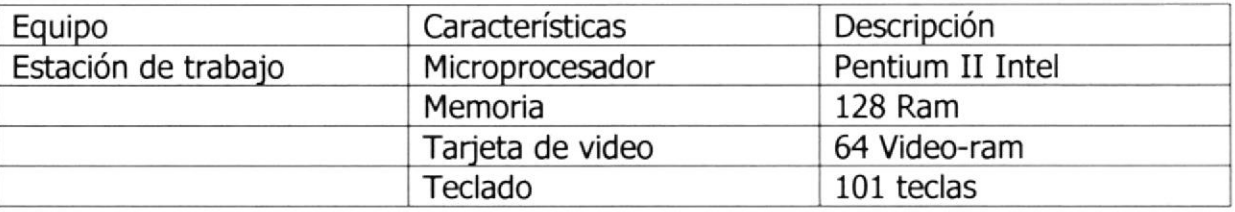

Tabla 2.1 Requerimiento de hardware

#### 2.2 Requerimientos de Software

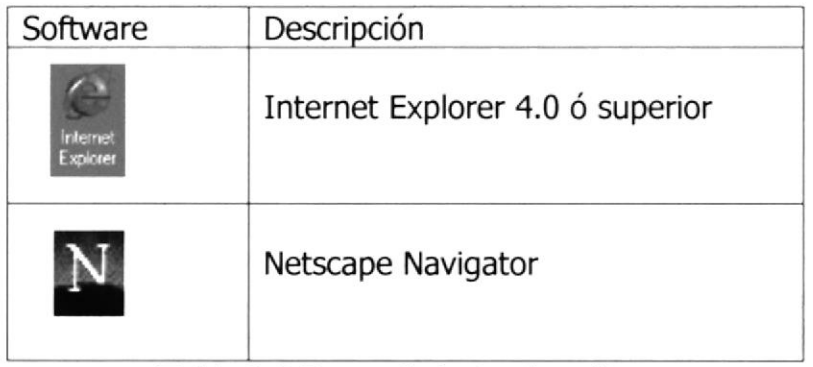

Tabla 2.2 Requerimiento de software

#### 2.3 Instalación del sitio web para Proyecto Ancón.

Para poder entender mejor el proceso de transmisión de la información desde el sitio web hasta su computadora a continuación le explicaremos brevemente:

Se necesita:

- Un proveedor de servicio de Intemet (ISP) a
- El sitio donde se encuentran publicadas las páginas.
- Usuario.

Las páginas deberán estar almacenadas en el servidor de la empresa con un respaldo en el host.

Debe de adquirir un dominio para tener un espacio en internet.

Realizado estos pasos usted podrá acceder al sitio web a través de su computador utilizando un software navegador de internet.

# **CAPÍTULO 3 OPERACIÓN**

# 3 Operación

#### 3.1 Interfaces gráfica

Las páginas web para Proyecto Ancón han sido desarrolladas con una resolución de 800 \* 600 píxeles, y los navegadores recomendados son: Internet Explorer 5.0 en adelante y el Netscape Navigator 4.0 en adelante.

**A-ERVE CAMPUS ASSOCIAR**  $1.778.18$ 

#### 3.2 Mapa del Web Site

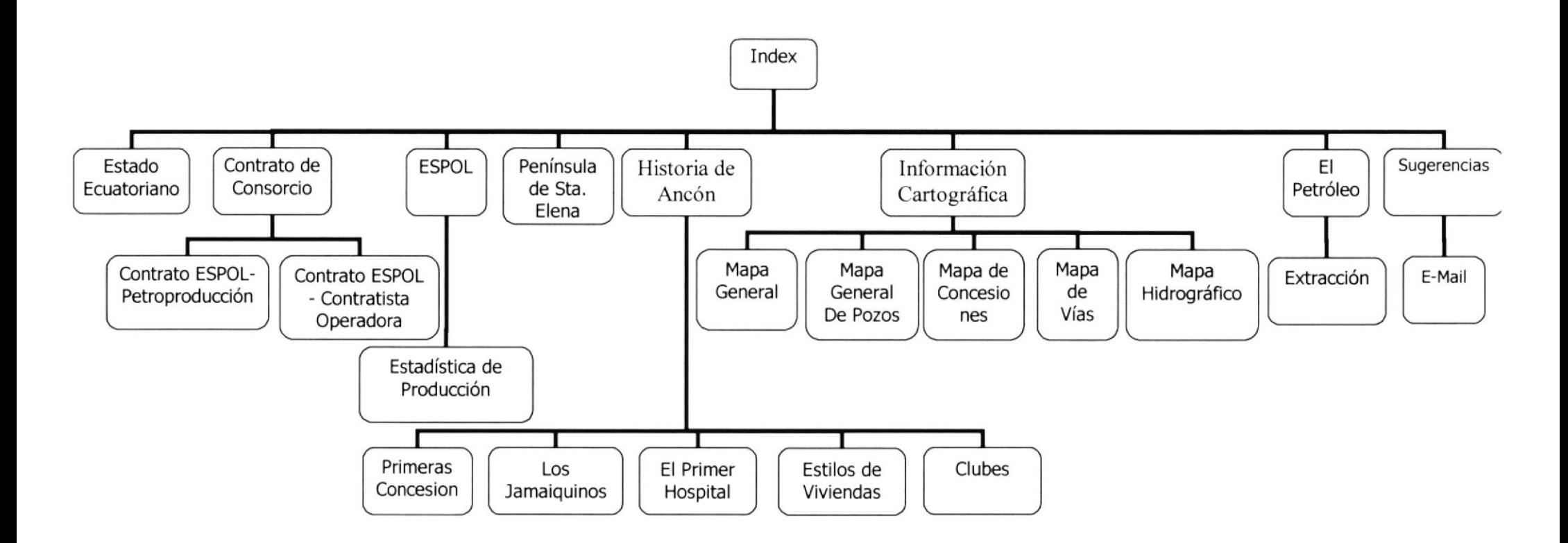

#### 3.3 Navegación de todas las opciones del sitio web

Para conocer que información contiene cada opción o botón a continuación detallamos cada una de ellas:

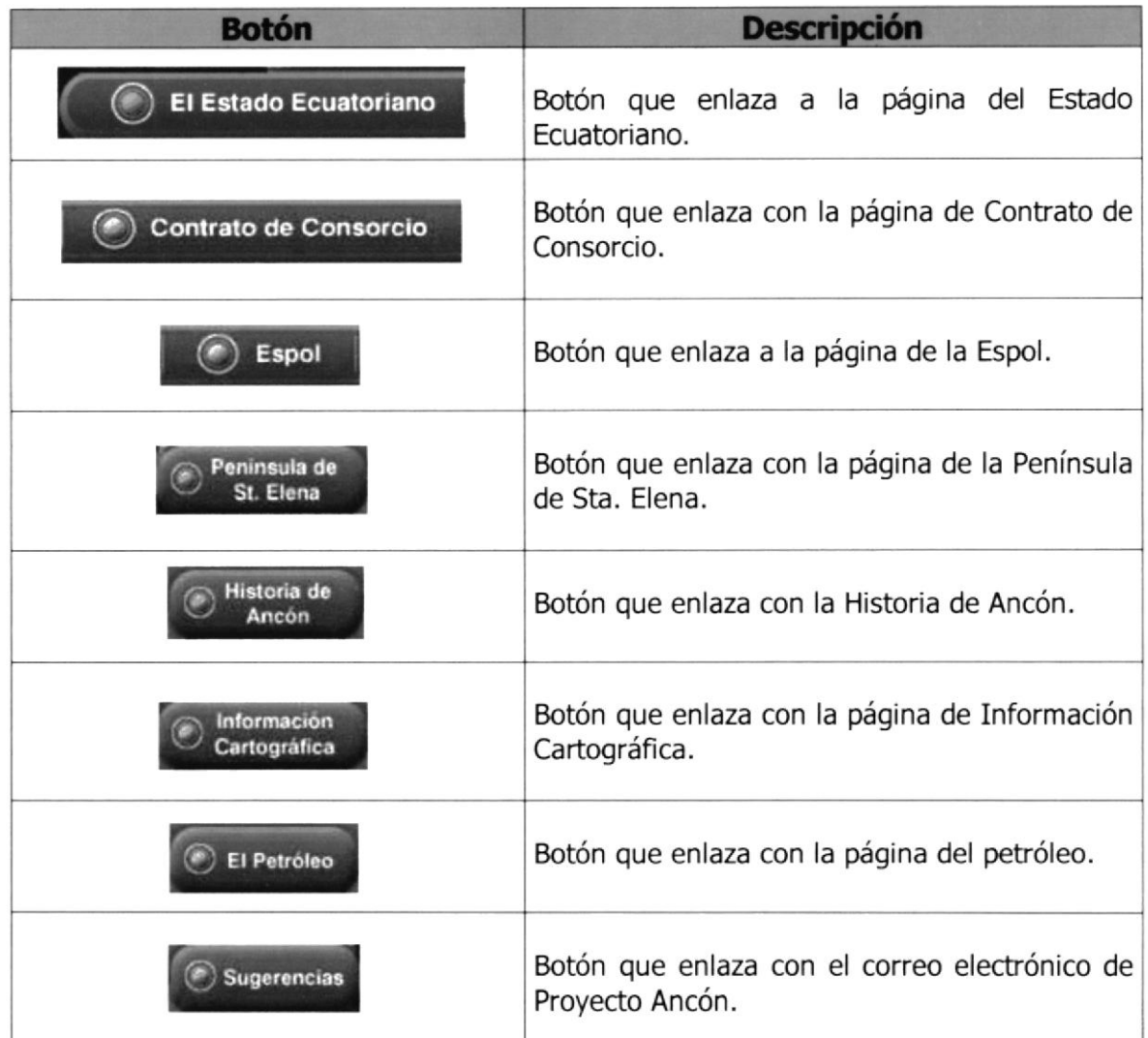

Tabla 3.1 Descripción general de los botones

#### 3.3.1 Página Index

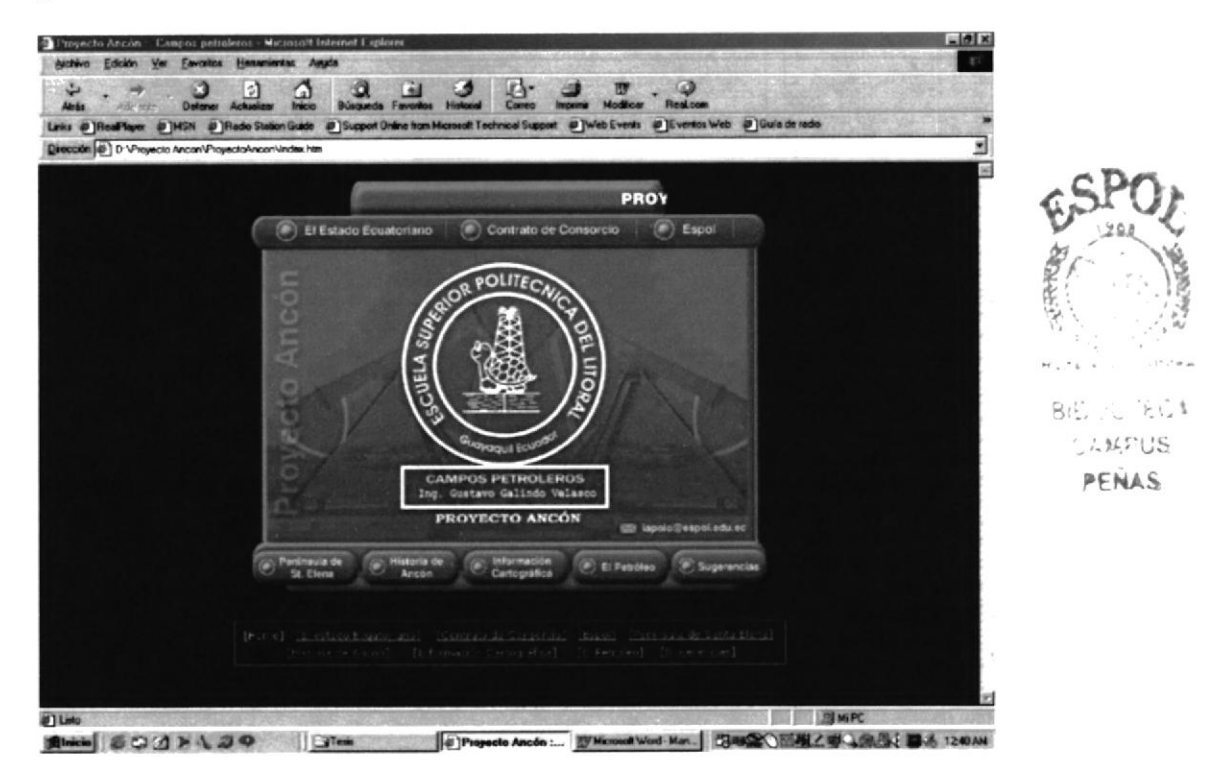

Esta es la página principal del sitio web, para poder observar el contenido de este tenemos que darle click sobre la información que deseamos conocer, como son:

- El Estado Ecuatoriano  $\bullet$
- Contrato de Consorcio  $\bullet$
- Espol
- · Península de Sta. Elena
- Historia de Ancón  $\bullet$
- Información Cartográfica  $\bullet$
- · El Petróleo
- Sugerencias

#### 3.3.2 Página del Estado Ecuatoriano

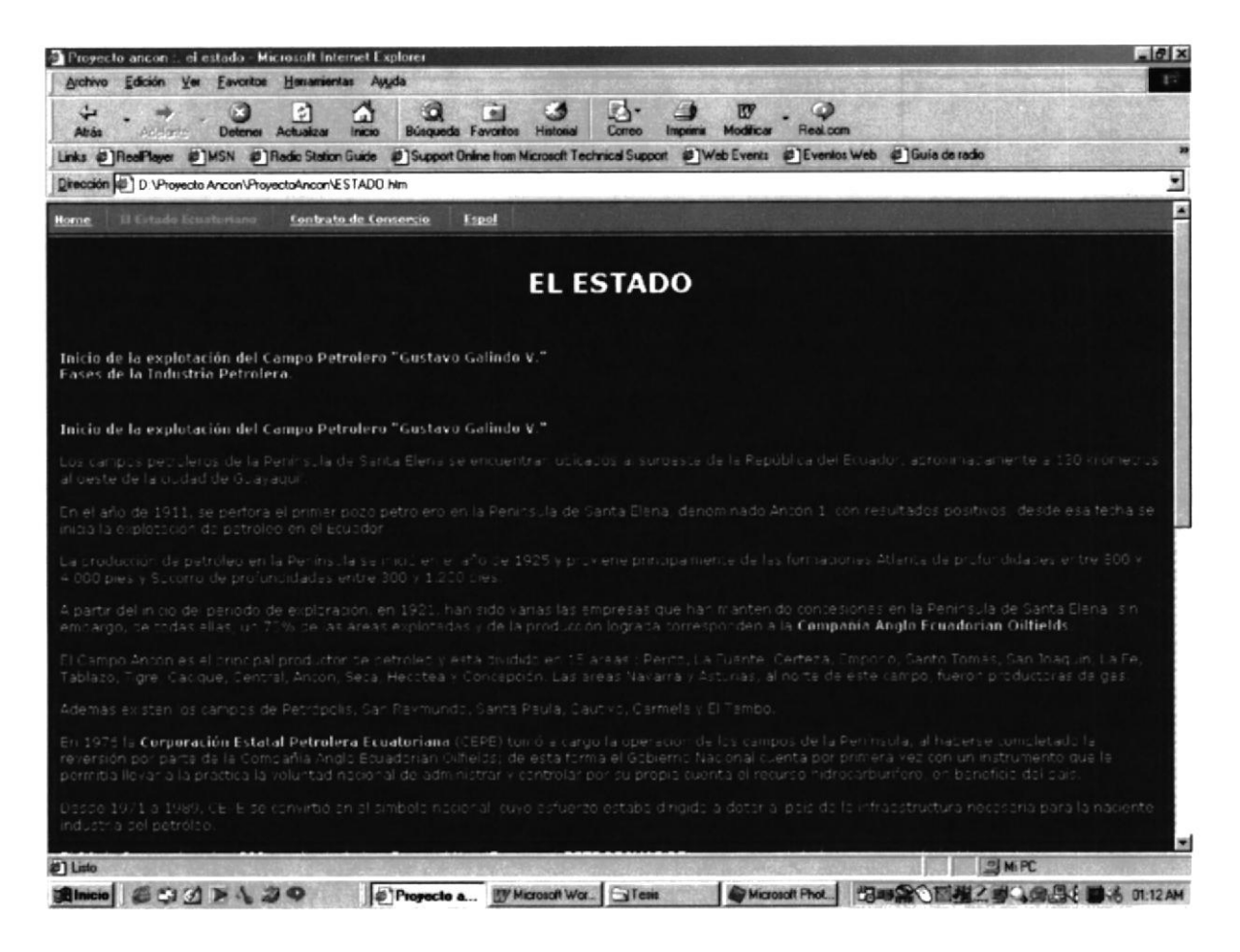

Esta página hace referencia al inicio de la explotación del Campo Petrolero "Gustavo" Galindo V.", y las fases de la Industria Petrolera a cargo del Estado Ecuatoriano.

#### 3.3.3 Página de Contrato de Consorcio

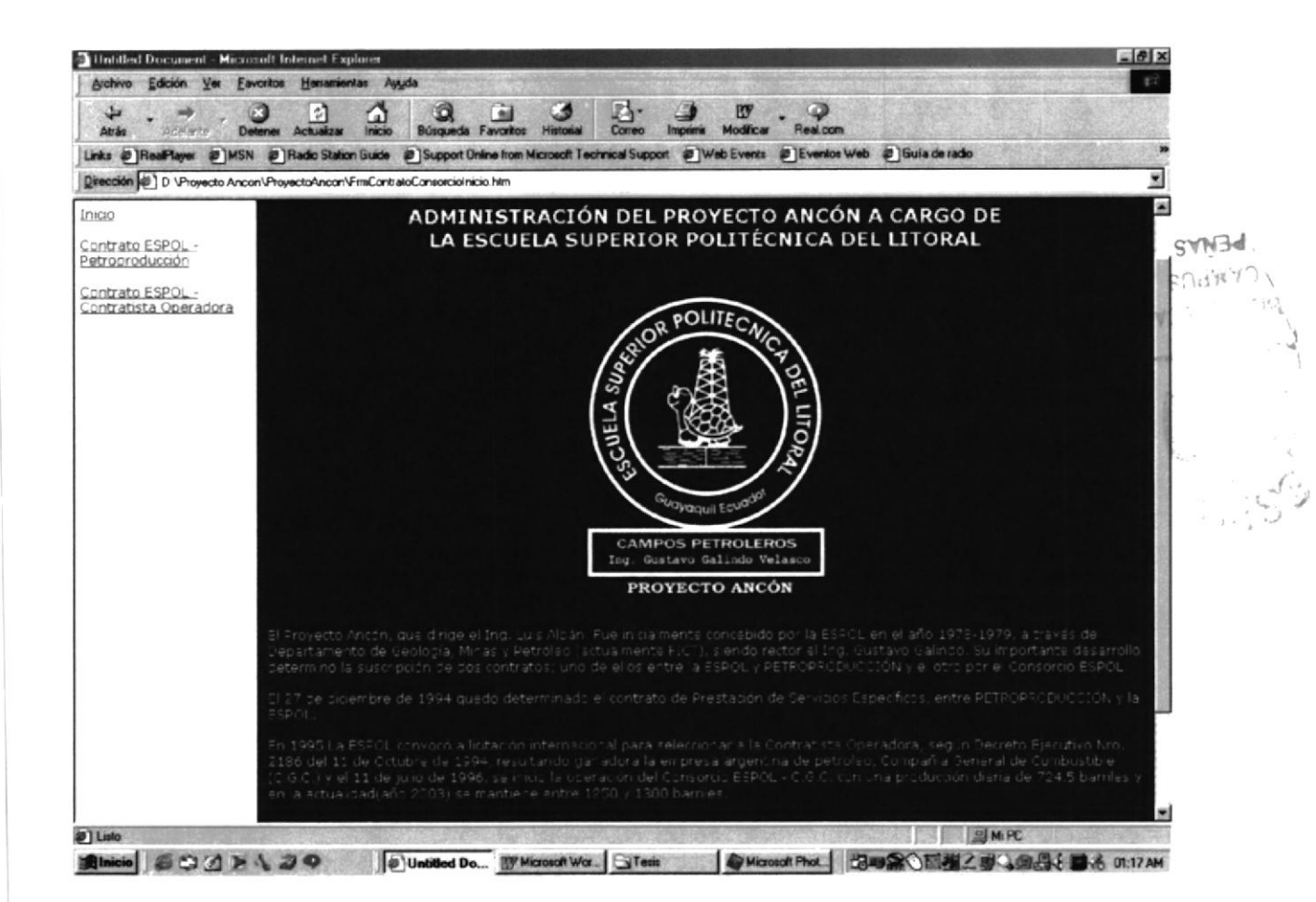

Este enlace posee 3 partes: En la primera parte muestra de manera general la administración de Proyecto Ancón de la Escuela Superior Politécnica, reflejando su administración desde el inicio hasta los días actuales.

Las siguientes dos partes incluyen: El Contrato que mantiene la Espol con Petroproducción, y el Contrato que tiene la Espol con la Contratista Operadora.

#### Página Contrato ESPOL - Petroproducción  $3.3.3.1$

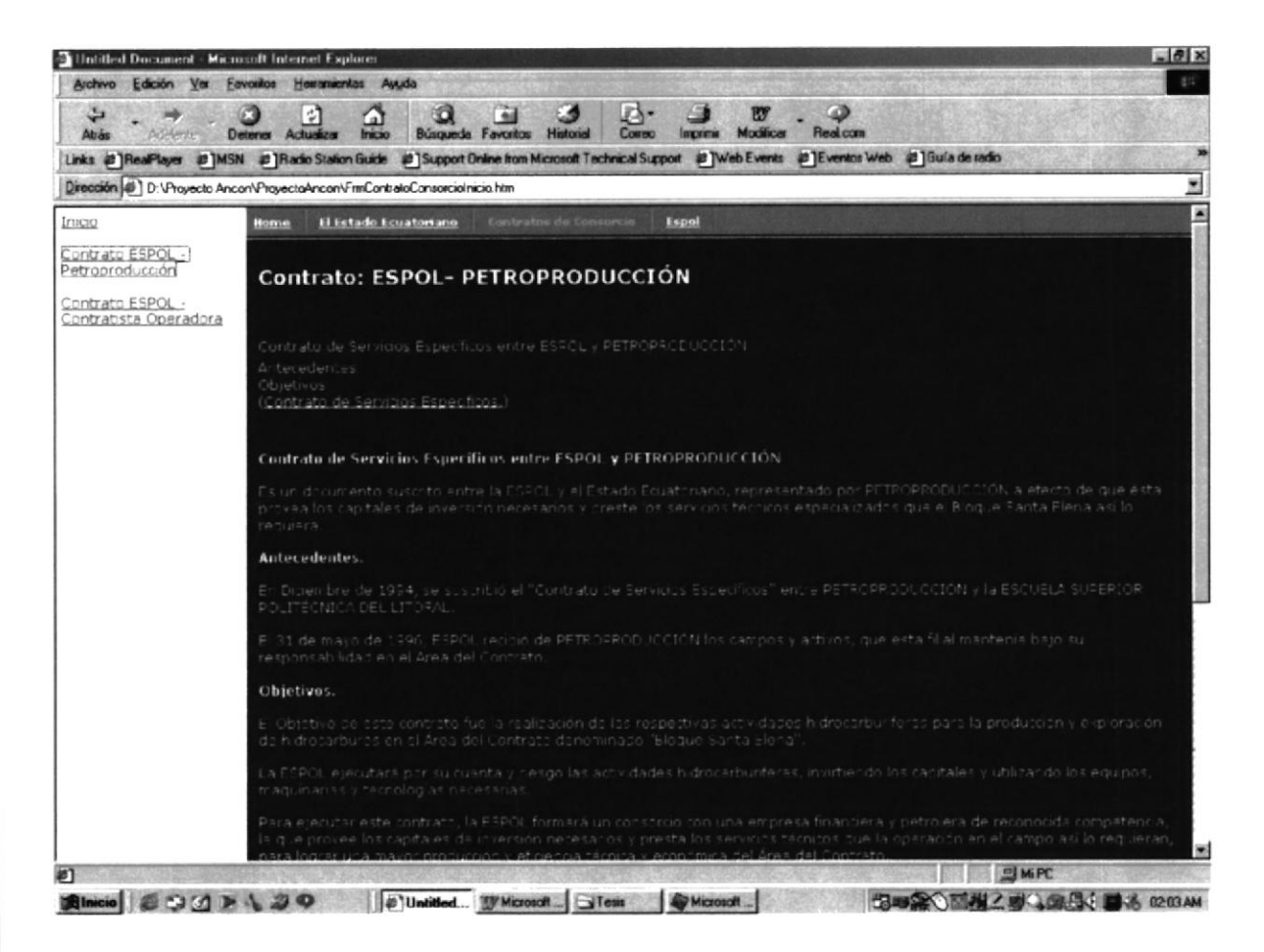

Página que muestra el Contrato de Servicios Específicos que mantiene la ESPOL con Petroproducción. De igual manera muestra los antecedentes y objetivos del mismo.

Para acceder a esta sección del web utilice el menú que se encuentra a la izquierda de su navegador, de un click en el enlace ó link que dice "Contrato ESPOL -Petroproducción".

#### Página Contrato ESPOL - Contratista Operadora  $3.3.3.2$

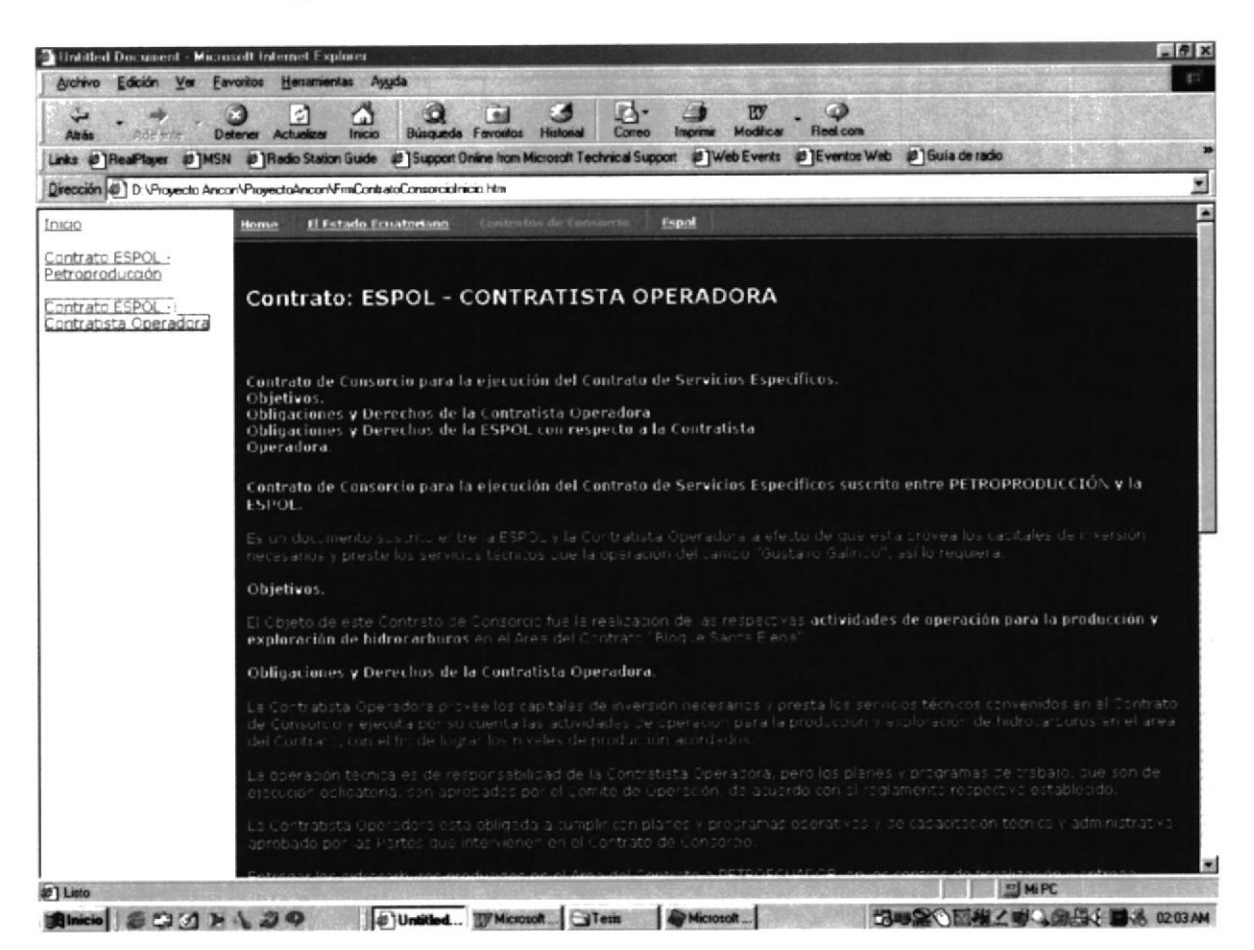

Muestra de manera general el Contrato de Consorcio para la ejecución del Contrato de Servicios Específicos, objetivos, obligaciones y derechos de la Contratista Operadora, Obligaciones y derechos de la ESPOL con respecto a la Contratista Operadora.

#### 3.3.4 Página Espol

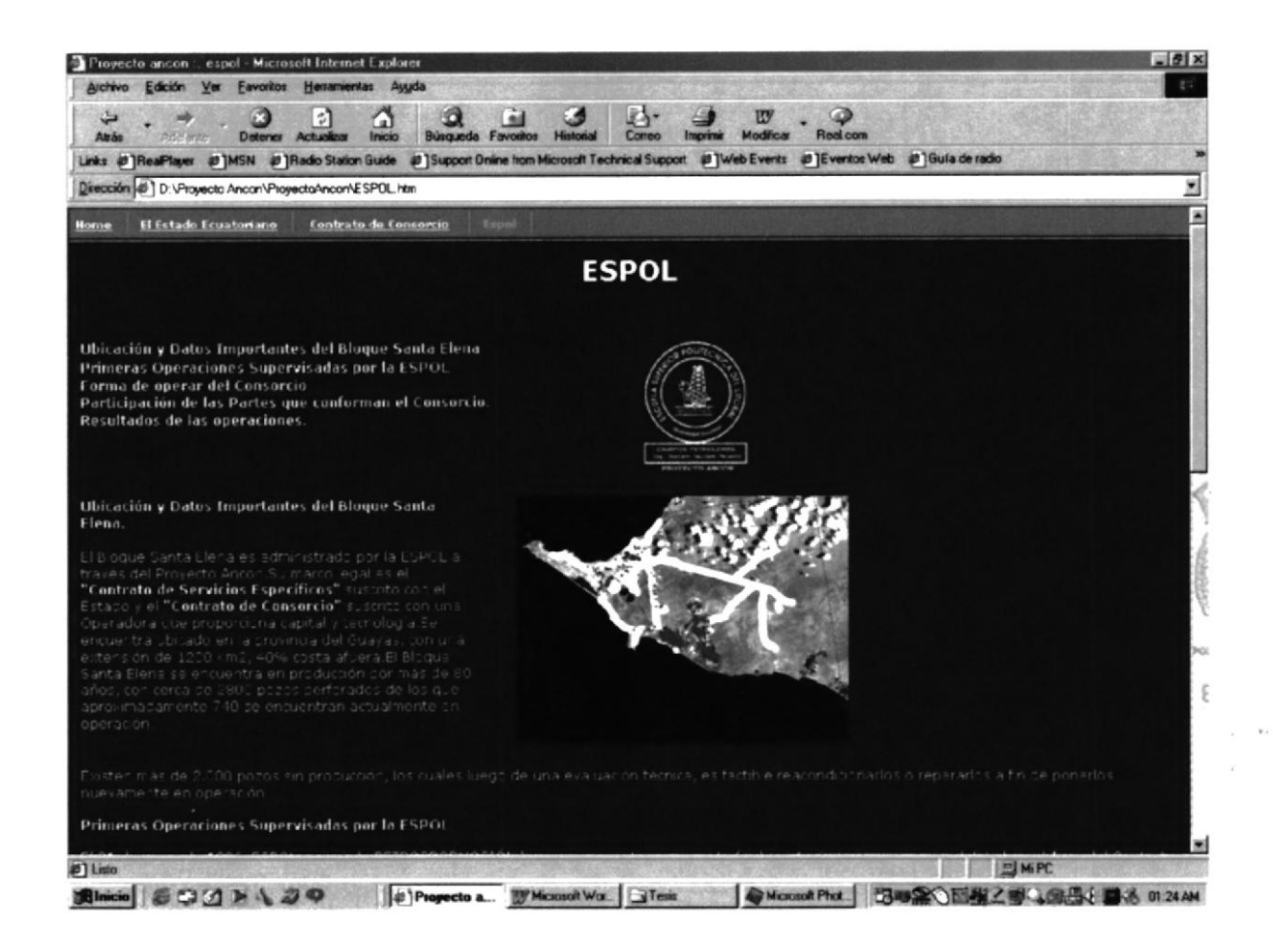

Página que muestra la siguiente información:

- Ubicación y datos importantes del Bloque Sta. Elena
- Primeras operaciones supervisadas por la ESPOL  $\bullet$
- Forma de operar del Consorcio
- Participación de las partes que conforman el Consorcio
- Resultados de las operaciones.

#### 3.3.5 Página Península de Sta. Elena

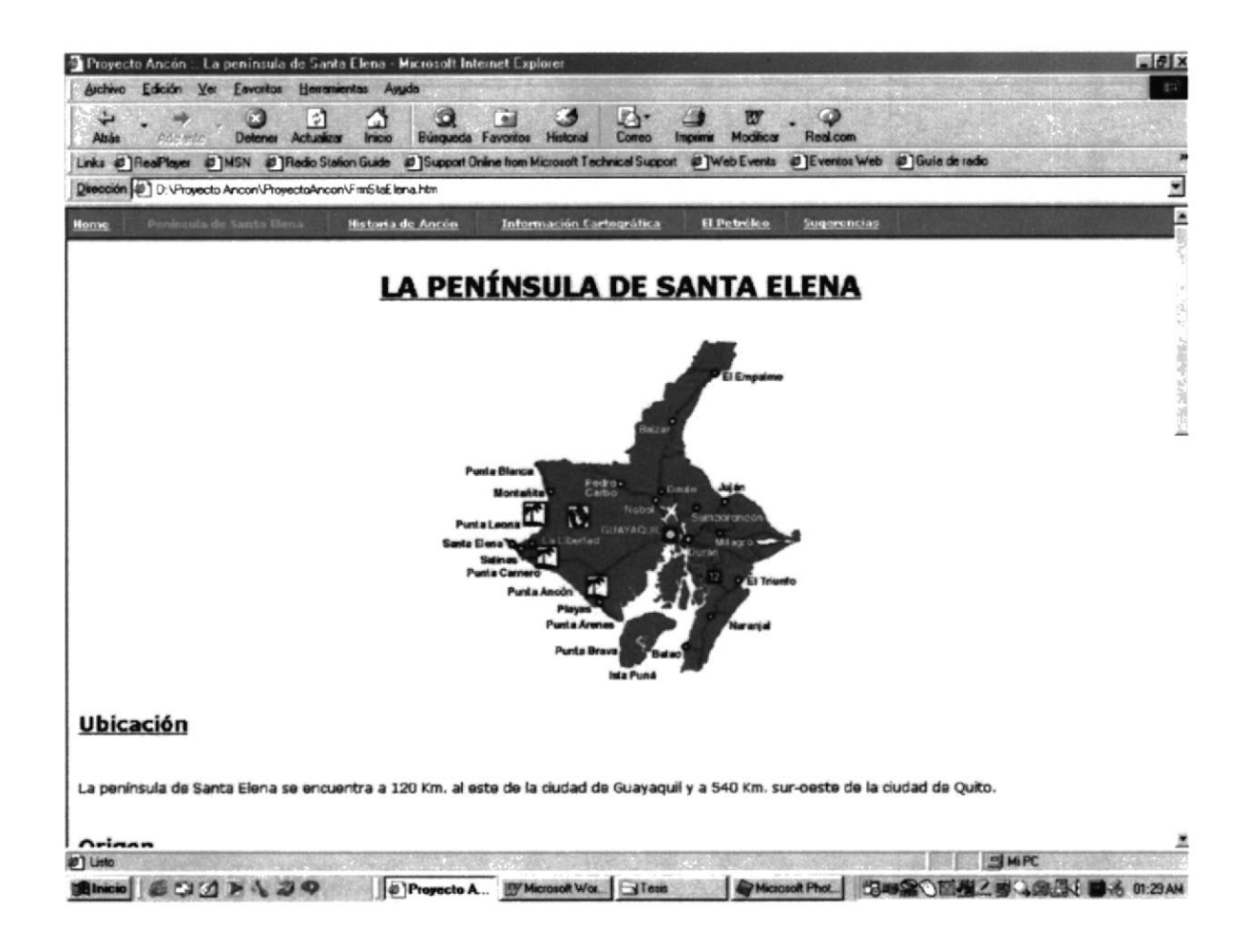

Página que informa sobre: La ubicación, el origen de la Península de Sta. Elena y algunos atractivos del lugar.

De igual manera, da una guía paso a paso sobre la ruta del sol, y los lugares interesantes que se pueden visitar, sus playas, principales puntos turísticos.

#### 3.3.6 Página Historia de Ancón

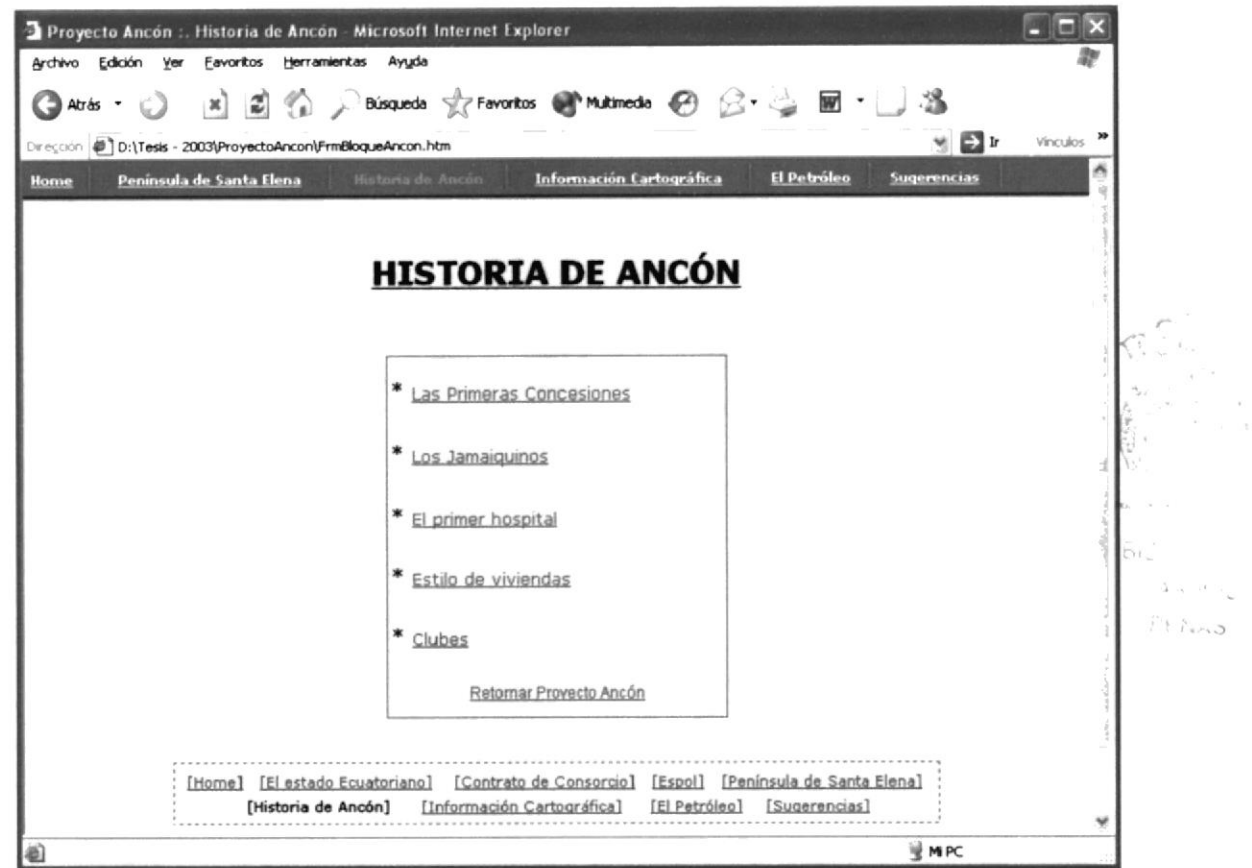

En esta página presentamos un menú con enlaces a información acerca de la historia de la formación del poblado de Ancón, observamos 5 temas: Primeras concesiones, los Jamaiquinos, el primer hospital, los estilos de las viviendas y los clubes.

#### Página Primera Concesiones  $3.3.6.1$

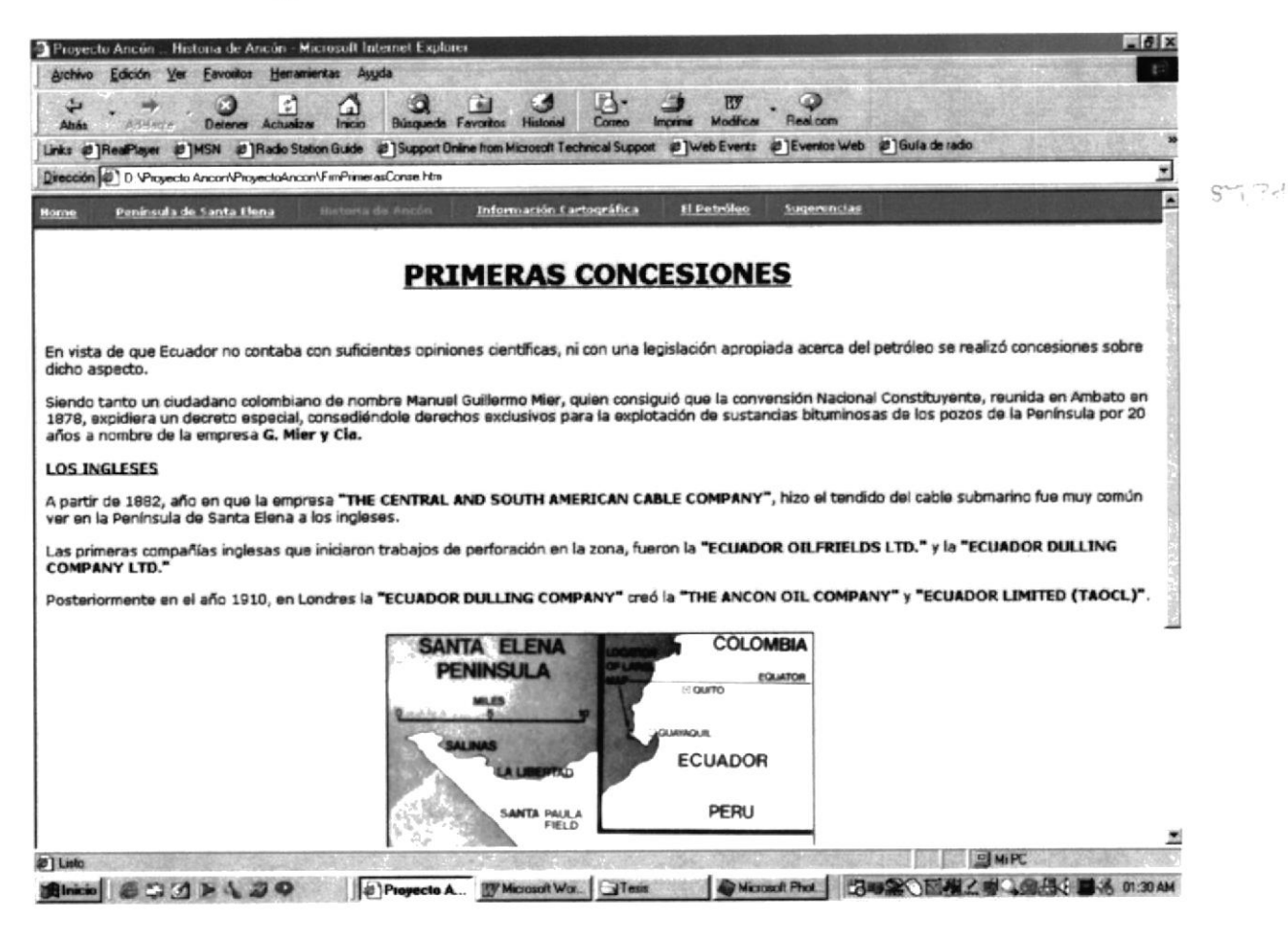

Página que presenta una visión general sobre las primeras concesiones que se dieron en vista que el Ecuador no contaba ni con opiniones científicas ni con una correcta legislación, sobre el tema.

#### Página Los Jamaiquinos  $3.3.6.2$

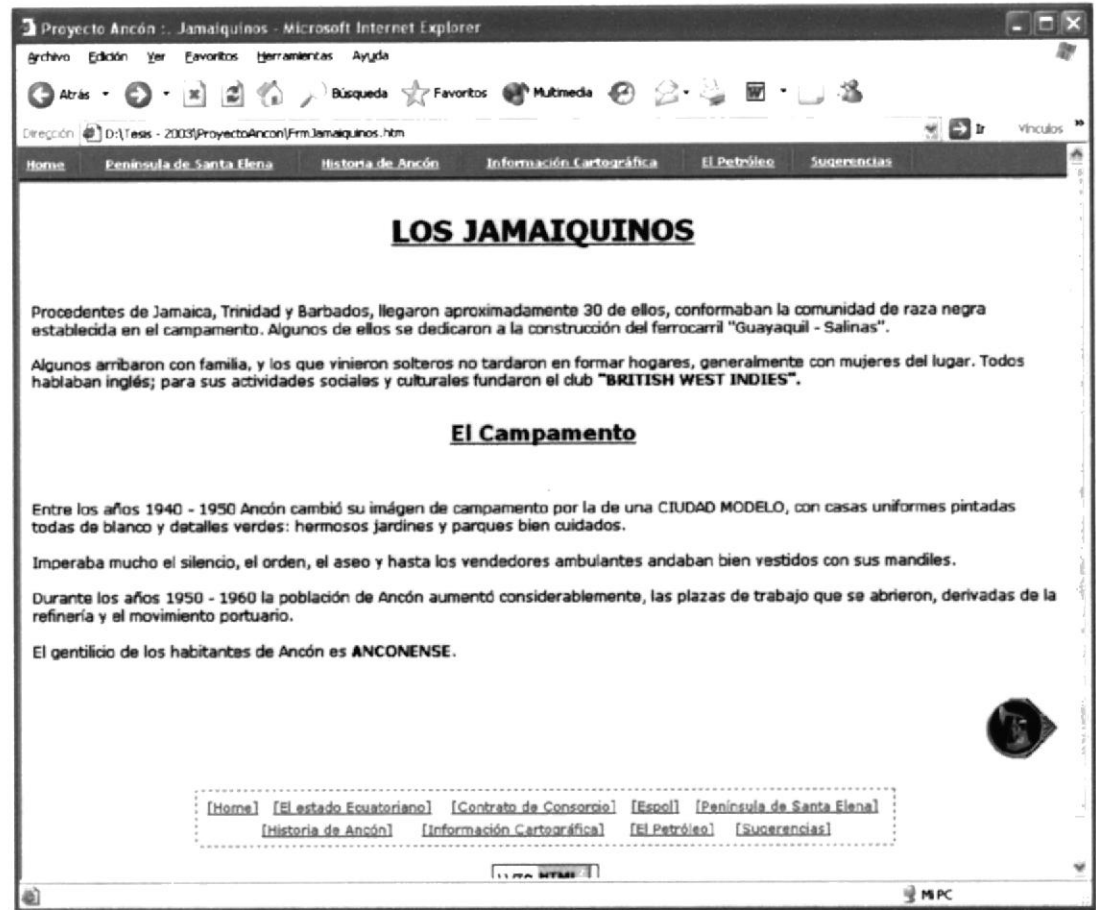

Este tema esta relacionado a los residentes negros que vinieron a raíz del inicio del campamento de Ancón, fueron sus primeros pobladores, por ende una razón para mencionarlo en el desarrollo y progreso de esta región.

Se menciona sus asentamientos, sus costumbres y su gran desempeño como fuerza laboral en aquella época.

#### Página el Primer Hospital  $3.3.6.3$

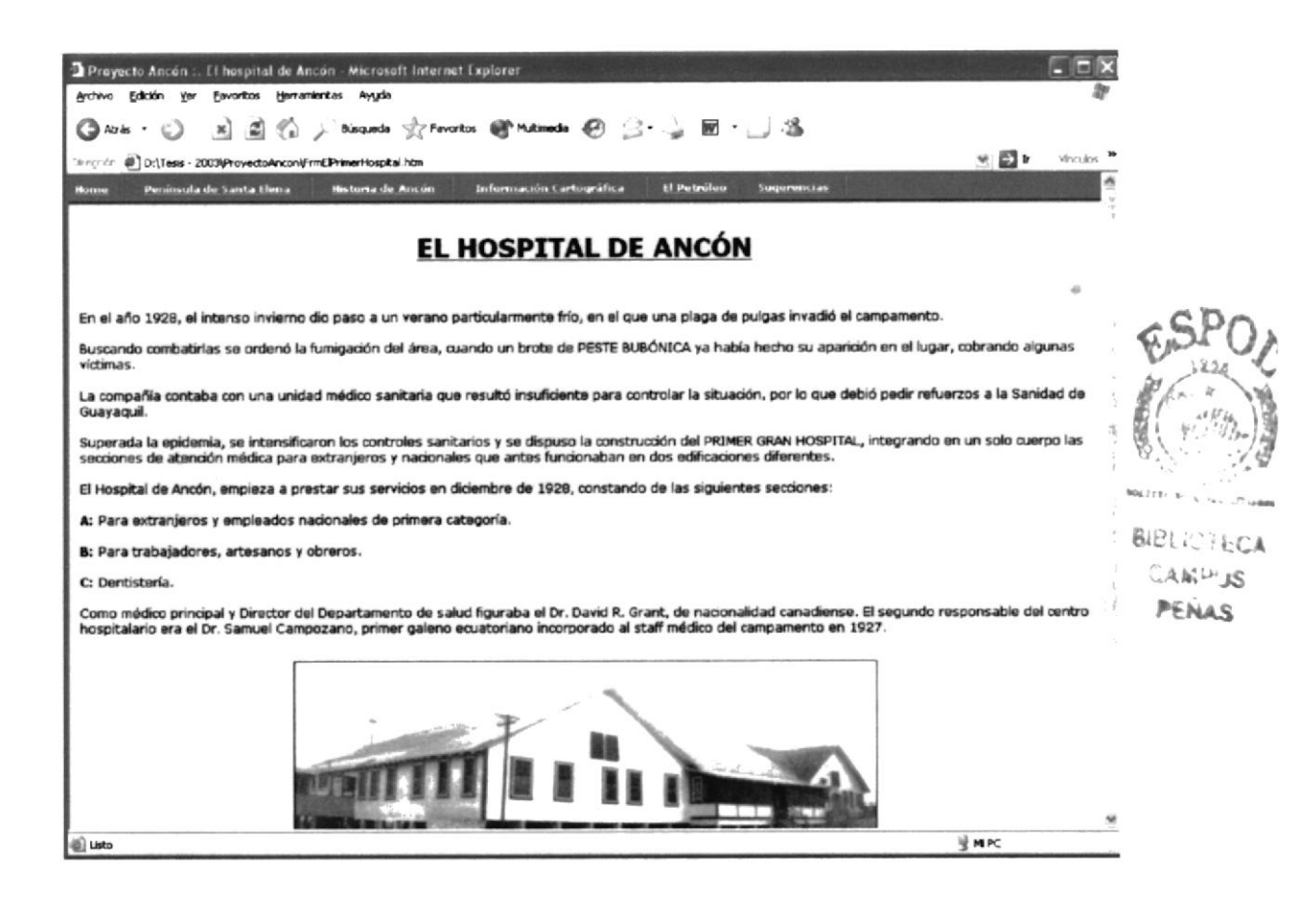

En esta sección del sitio web encontrará una breve reseña de la fundación del primer hospital en la península de Santa Elena, como se fue construyendo las salas existentes, la mejor infraestructura llevada hasta el campamento de Ancón gracias al apoyo de los ingleses.

Hoy en día aun se mantiene, formando parte de la historia de este pueblo petrolero y sus raíces en nuestra nación.

#### $3.3.6.4$ Página los Estilos de Viviendas

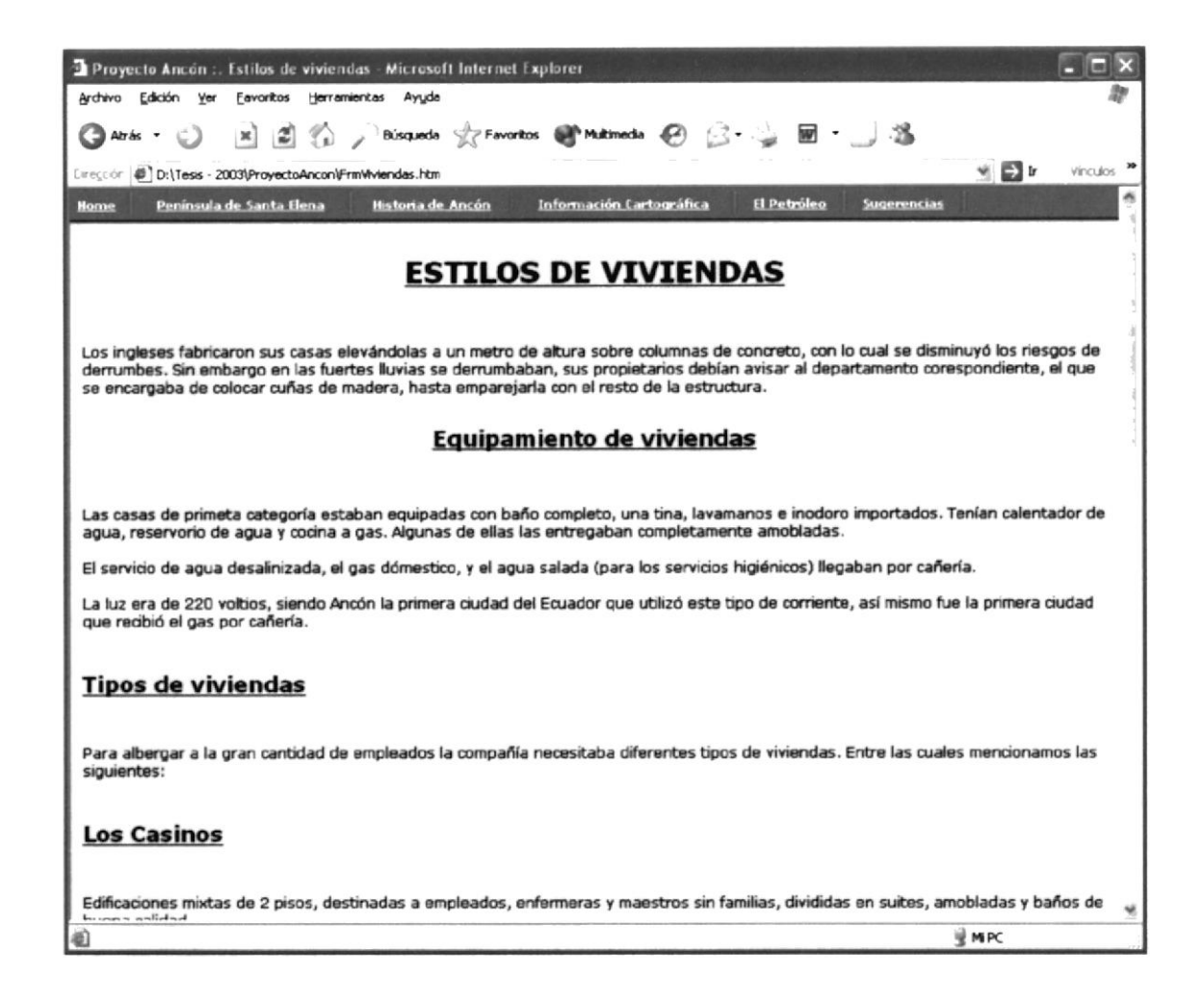

Para la página mostrada en esta sección se platea un contenido basado en los estilos de las viviendas edificadas en este pueblo, debido a su gran majestuosidad e innumerables formas.

Hoy en día forman parte del patrimonio cultural de la región y por ende no podíamos pasar por alto visitar estos sitios, llenos de misterios y remembranzas de la gente inglesa que en ellas habitaban.

Así mismo mencionamos las viviendas típicas de nuestro pueblo, como formaron grupos marcados por un acentuado estilo y forma de convivir en aquella época.

#### **Página Clubes**  $3.3.6.5$

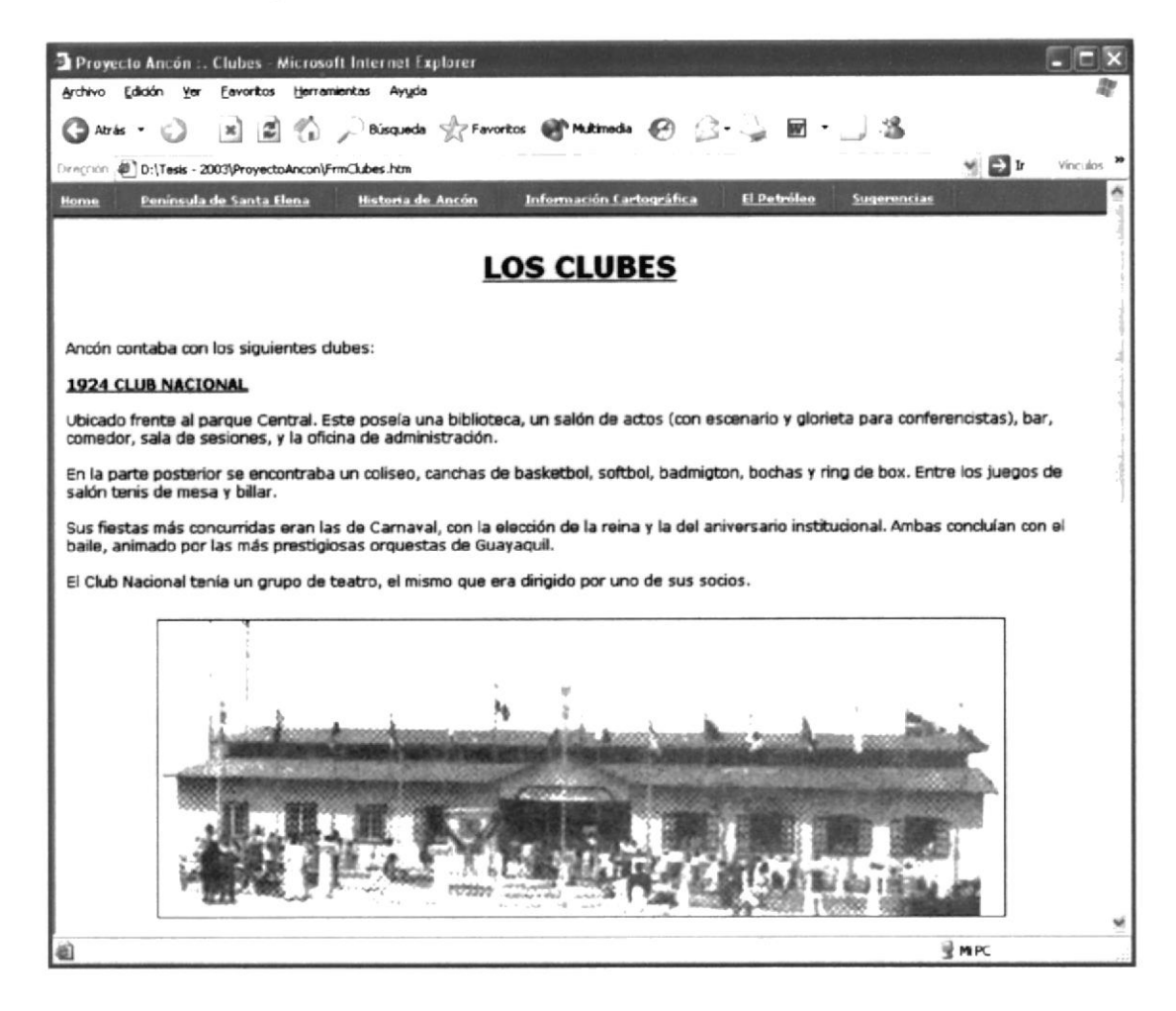

En está página encontrará información referente a los clubes que se fundaron en el poblado de ancón.

Encontrará fecha de creación, fundadores y datos que dan a conocer la gloria de antaño de cada organismo deportivo.

 $\frac{1}{2}$ 

 $\overline{r}$  is

Эd

 $\ddot{\phantom{0}}$ 

#### 3.3.7 Página de Información Cartográfica

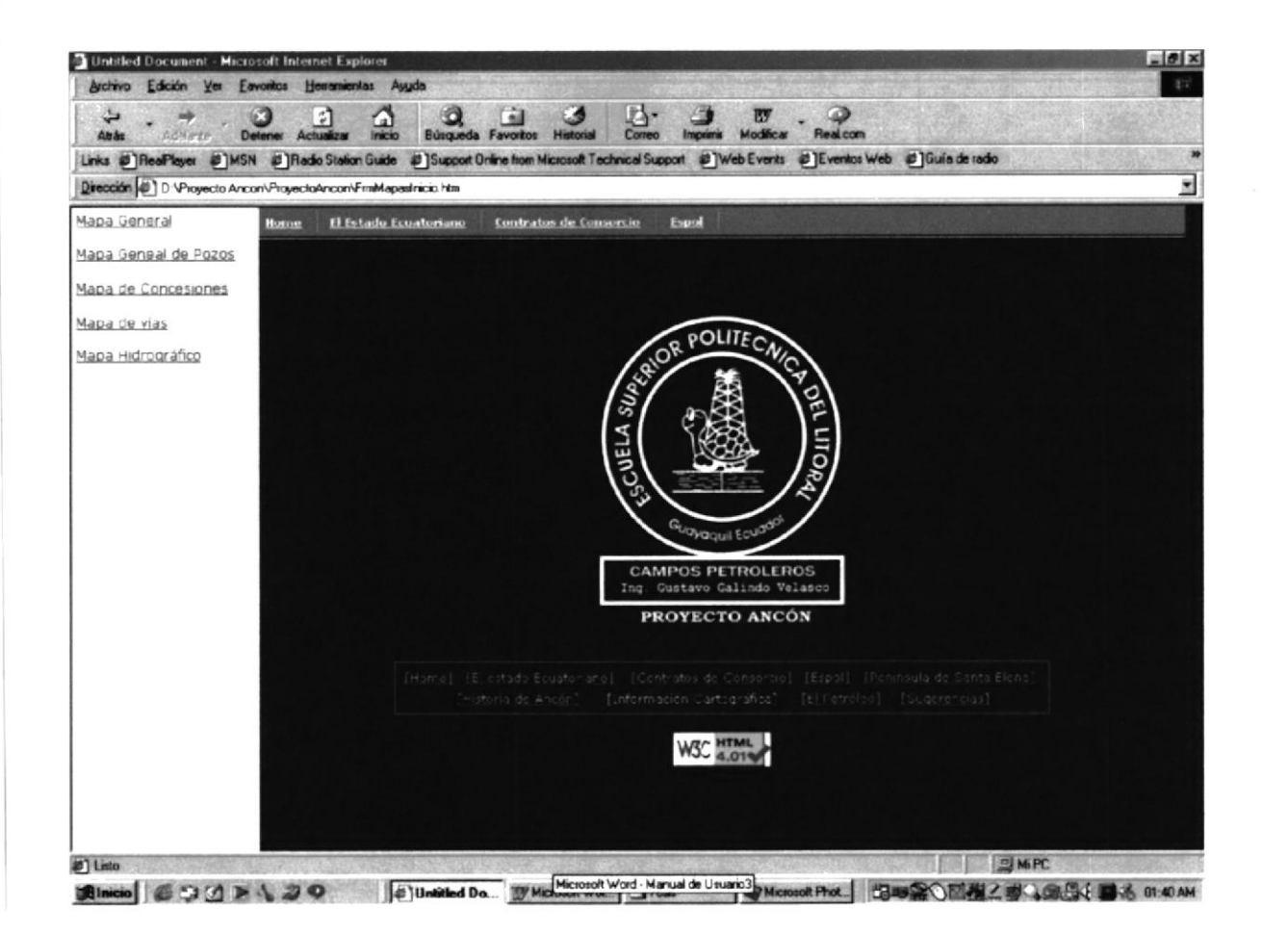

Página que muestra algunos de los principales mapas como son:

- a Mapa General: El cual muestra de manera general la ubicación de pozos sobre el Bloque Sta. Elena.
- Mapa General de Pozos: Este mapa muestra de una manera más ilustrativa la ubicación de los pozos sobre el Bloque Sta. Elena. a
- Mapa de Concesiones: Mapa que muestra de una forma general las concesiones realizadas a lo largo y ancho del Ecuador.
- Mapa vías: Muestra de manera general, las vías a seguir para llegar a los pozos dentro del Bloque Sta. Elena. a
- Mapa Hidrográfico: Mapa que muestra los principales ríos que se encuentran en el bloque Sta. Elena.

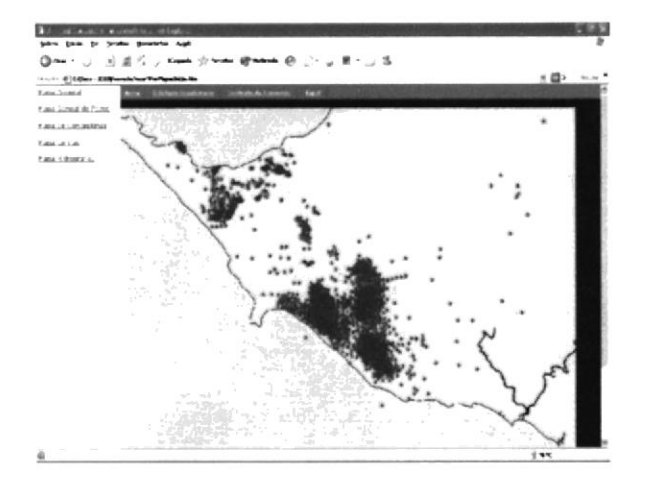

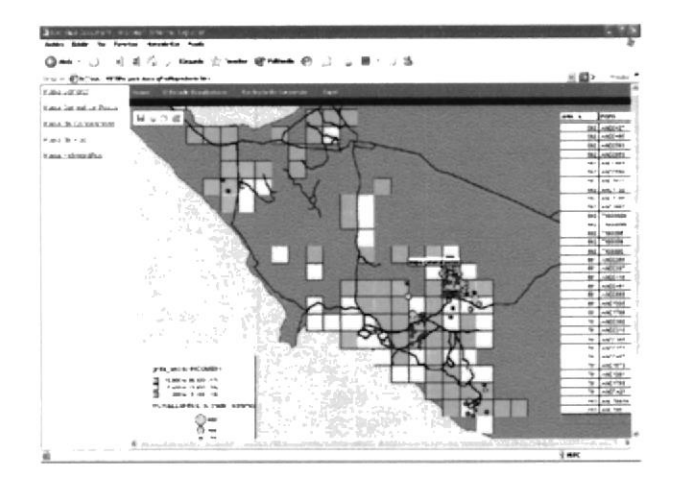

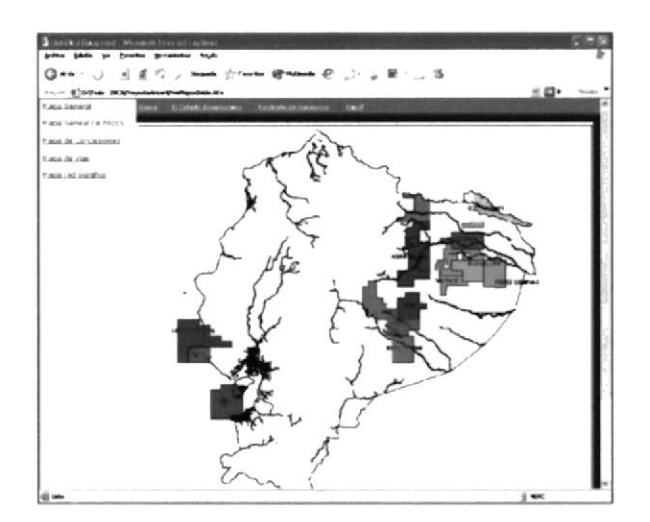

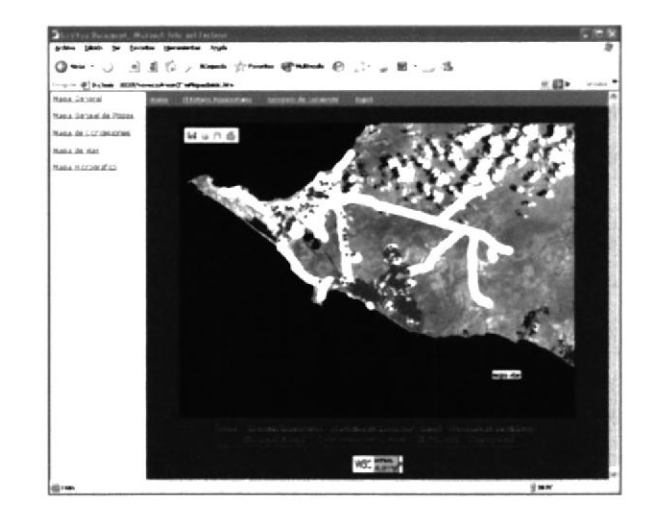

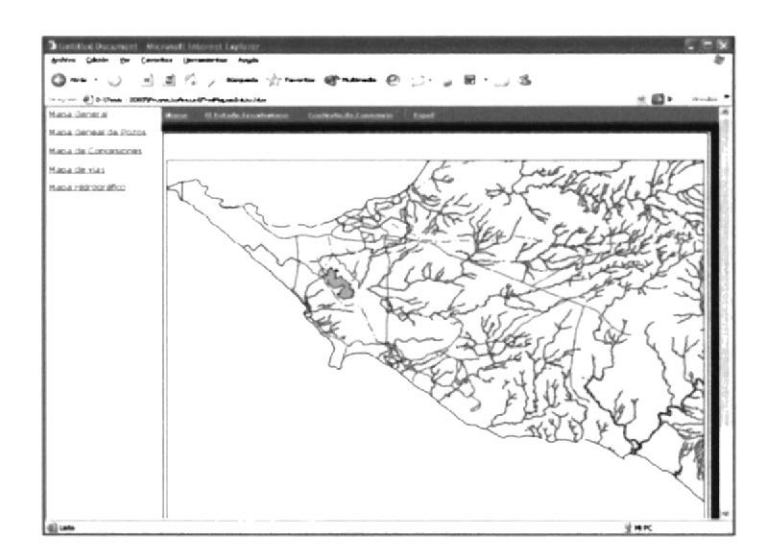

#### 3.3.8 Página del Petróleo

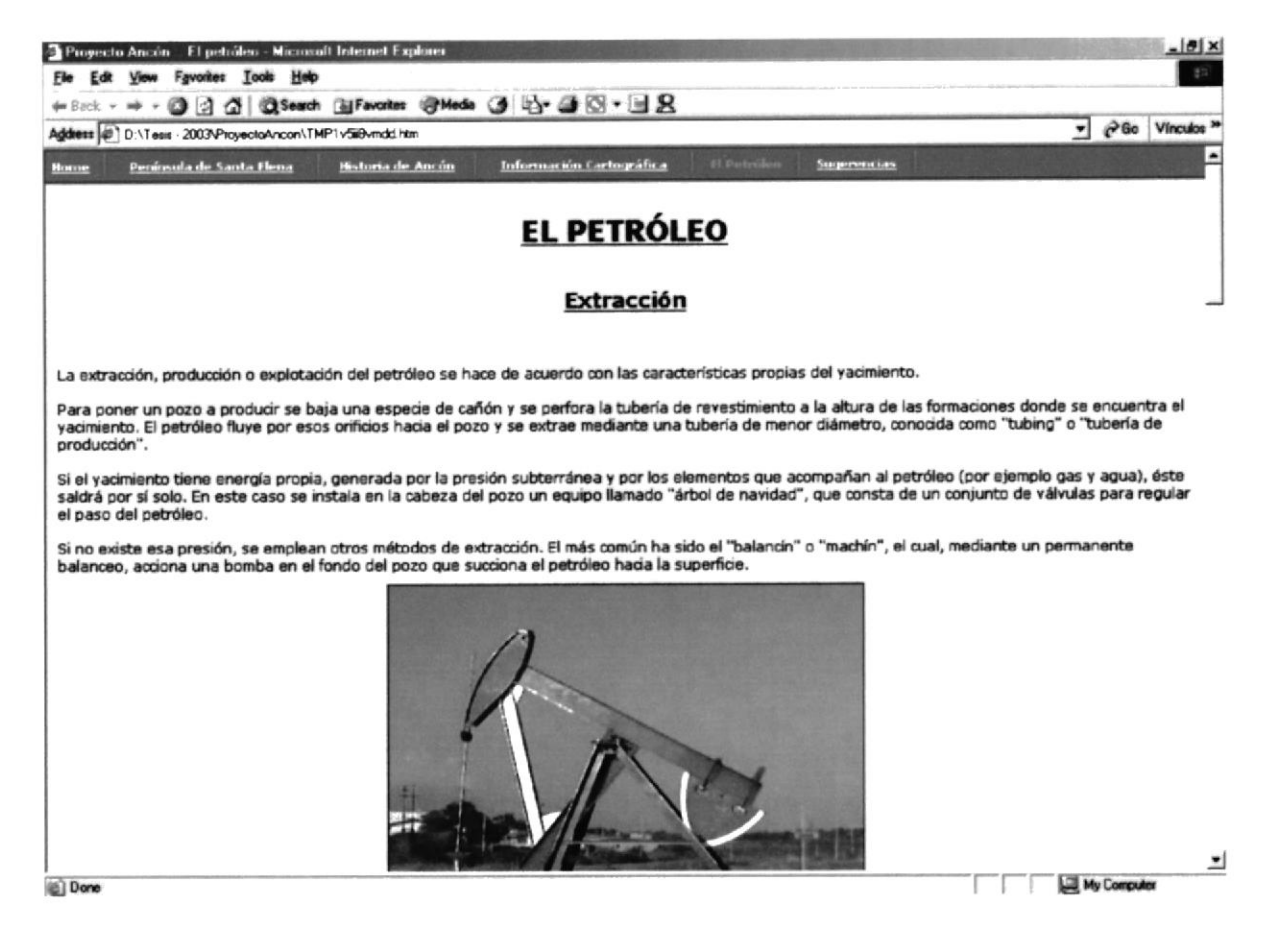

Página que muestra de manera general la forma de extraer el petróleo de los pozos, enumerando a su vez las herramientas necesarias para tal efecto.

Contiene temas relacionados a los sistemas de extracción del petróleo, las fases que tiene que pasar para convertirse en combustibles útil para los seres humanos, etc.

「反映解説」

#### 3.3.9 Página Estadística de Producción

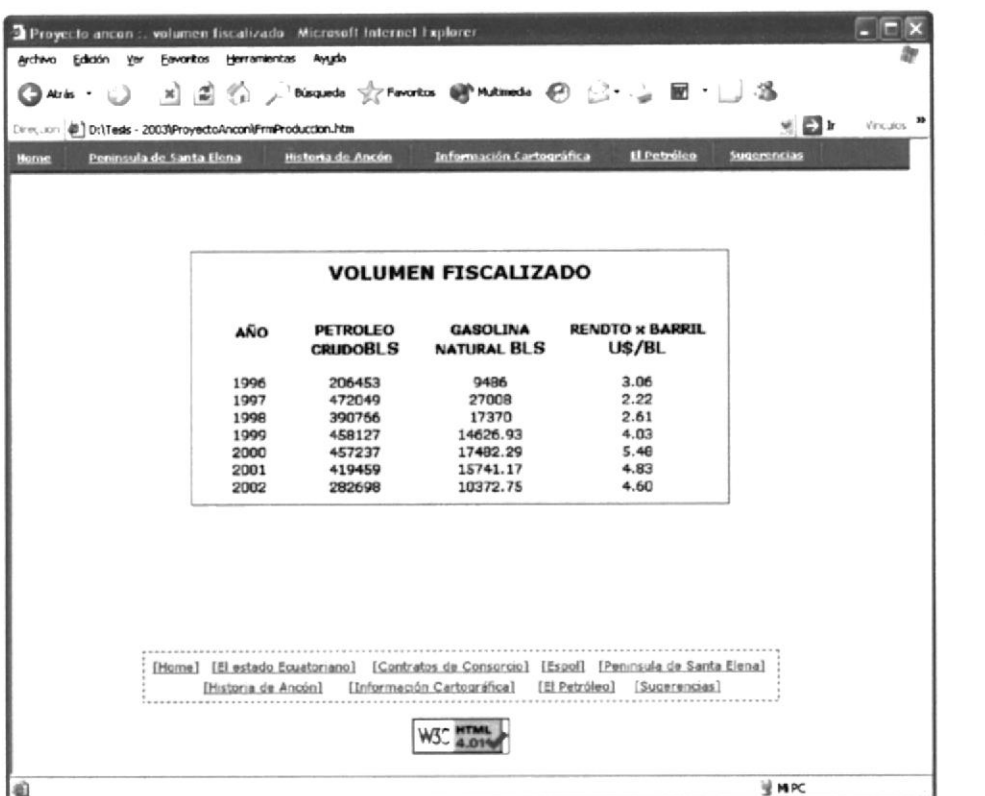

Esta página es dedicada a mostrar las estadísticas de producción de los pozos que han sido habilitados durante este período de tiempo, a partir del año 1996, año en el que la ESPOL toma a cargo la supervisión de los campos petroleros de Ancón.

#### Página Relación de la ESPOL con el Estado  $3.3.10$ Ecuatoriano

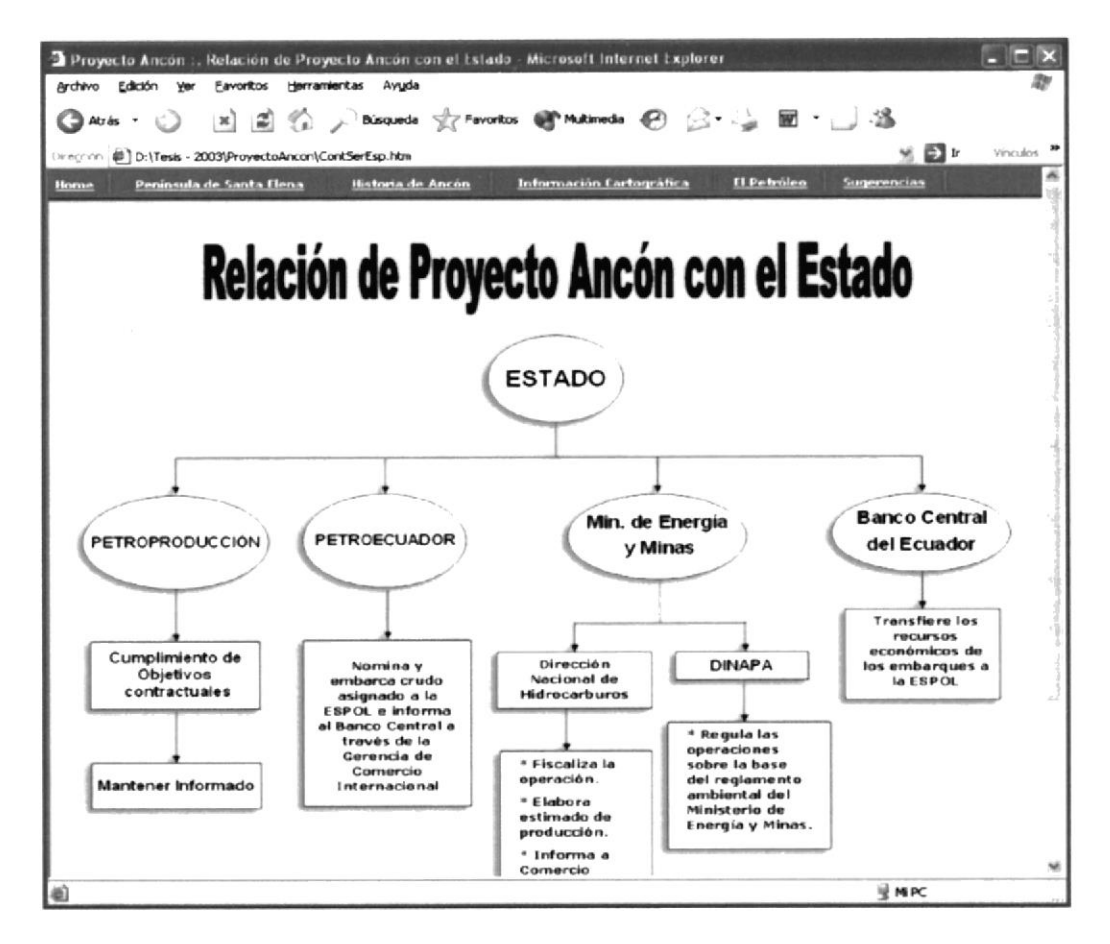

Esta página esta dedicada a presentarnos mediante un esquema el flujo de información y por ende la participación de la ESPOL a través de Proyecto Ancón con el Estado Ecuatoriano.

Formando un gran conjunto humano y tecnológico se ha logrado esta estructura organizacional con el que se están dando grandes resultados a nivel de producción y organización.

#### Página Sugerencias  $3.3.11$

Página mediante la cual podemos conectarnos con el correo electrónico de Proyecto Ancón, mediante el cual podemos mandar algún tipo de sugerencia o comentario.

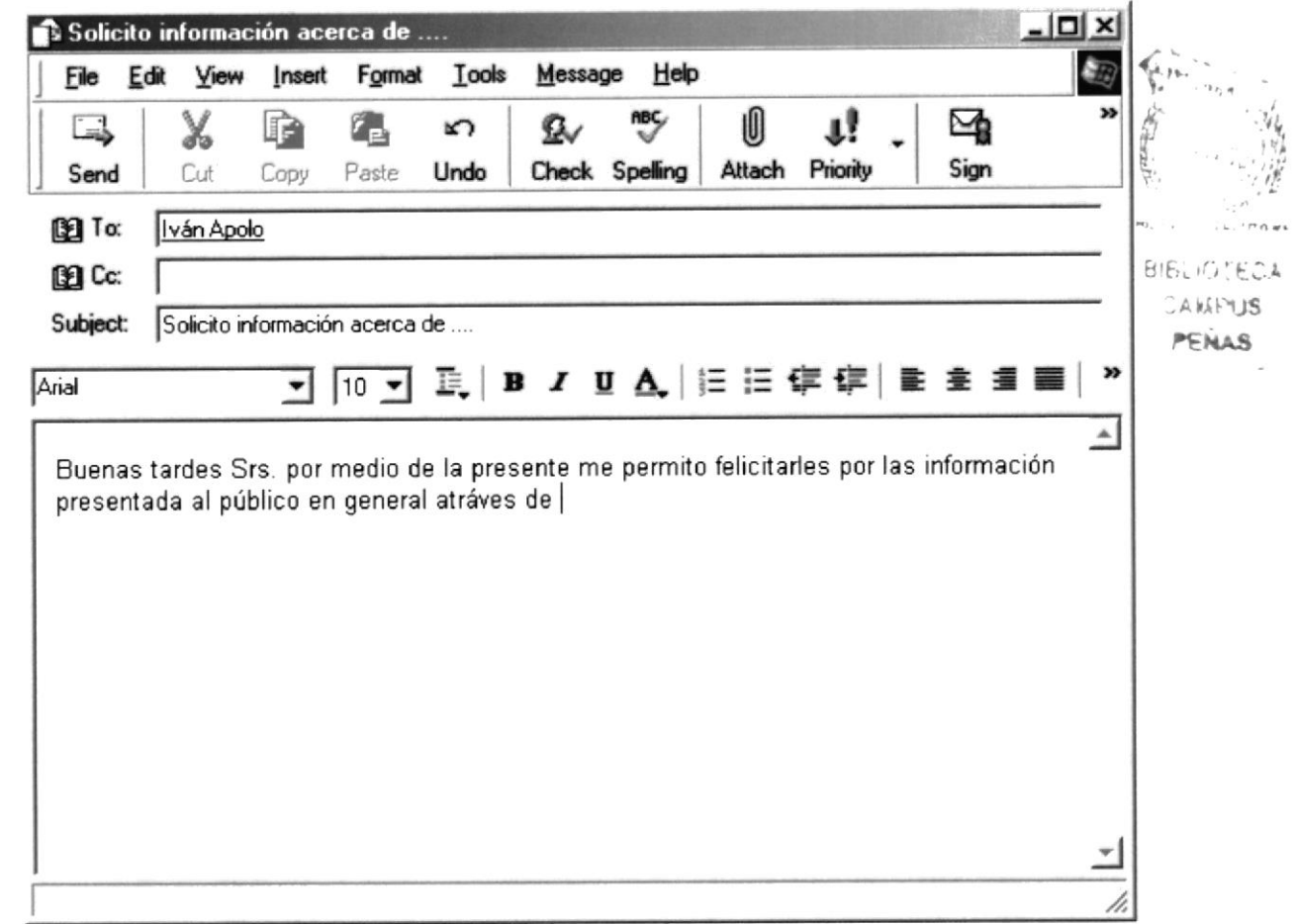

# ANEXO A CONOCIENDO INTERNET

#### **A. Conociendo Internet**

#### A.1 WWW (World Wide Web)

Sistema de Internet que sirve para vincular mediante hipertexto en todo el mundo documentos multimedia, permitiendo un fácil acceso, totalmente independiente de la ubicación física, a la información común entre documentos.

#### A.2 Páginas Web

Una página web es un documento creado en formato HTML, que es parte de un grupo de documentos hipertexto recursos disponibles en el World Wide Web. Una serie de páginas web componen lo que se llama un sitio web.

#### A.3 HTML

Siglas de Hypertext Markup Language. El HTML es el lenguaje informático utilizado para crear documentos hipertexto.

#### A.4 ¿Dónde se guardan los documentos HTML?

Los documentos creados en el lenguaje fuente HTML, son guardados en una computadora que sería el servidor. Esta documentación se encontrará quardada en carpetas, esto ayuda de forma sistematizada a conocer la organización de los directorios que escoja y poder darles los derechos necesarios para que las personas autorizadas puedan depositar sus archivos (textos, imágenes, etc.).

#### A.5 Hipertexto

Hipertexto se refiere a cualquier texto disponible en el World Wide Web que tenga enlaces con otros documentos

#### **A.6 Sitio Web**

Conjuntos de servicios de red, ante todo documentos HTML, que están enlazados juntos y que existen en el Web en un servidor específico.

#### A.7 Navegador

Un navegador es un programa (software) que permite ver e interactuar con varios tipos de recursos de Internet disponibles en el World Wide Web.

#### **A.8 Correo Electrónico**

También conocido como E-mail, abreviación de electronic mail. Consiste en mensajes, a menudo sólo con texto, enviado de un usuario a otro por medio de una red. El correo electrónico también puede ser enviado automáticamente a varias direcciones.

#### A.9 URL

Siglas de Uniform Resource Locator. Es la dirección de un sitio, normalmente un directorio o un fichero, en el World Wide Web y la convención que utilizan los navegadores para encontrar ficheros y otros servicios distantes.

#### **A.10 ISP**

Siglas de Internet Server Provider. Hace referencia al sistema informático remoto al cual se conecta un ordenador personal y a través del cual se accede a Internet.

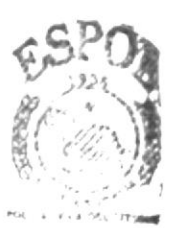

**BIBLIOTECA CAMPUS PENAS** 

# ANEXO B , PAGINAS DEL SITIO **WEB**

## **B. Páginas del Sitio Web**

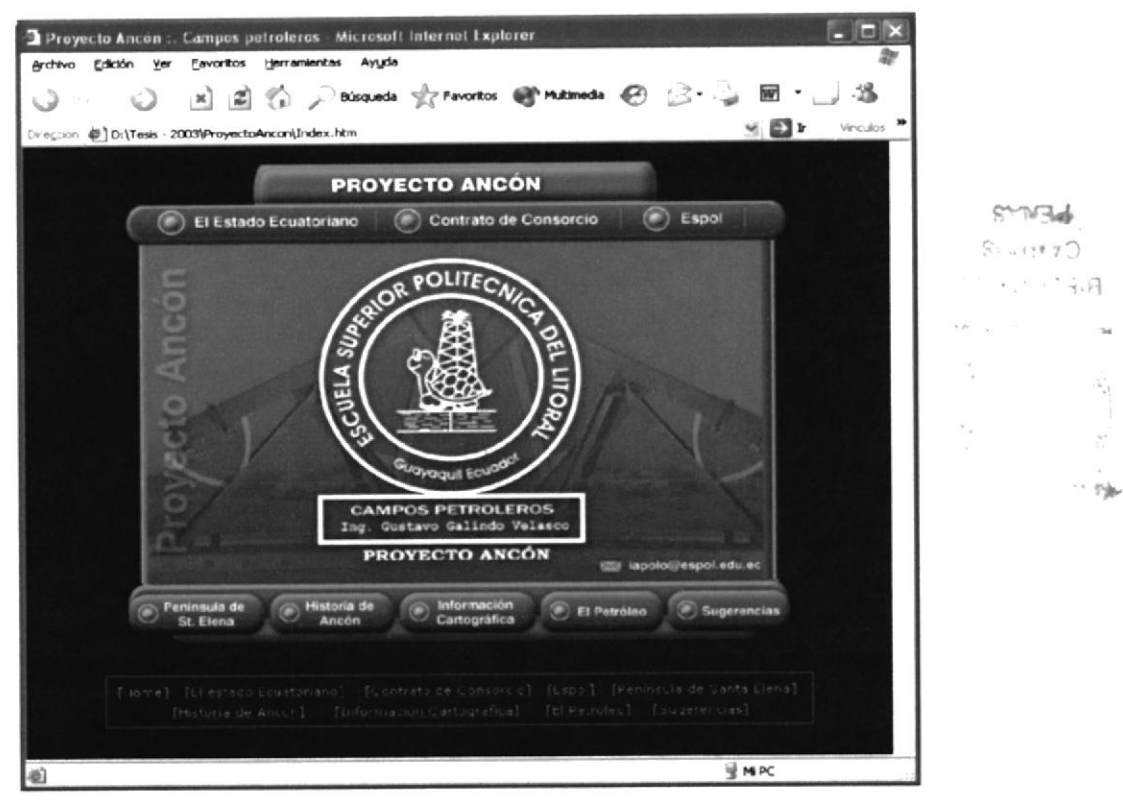

B.1 Página Principal

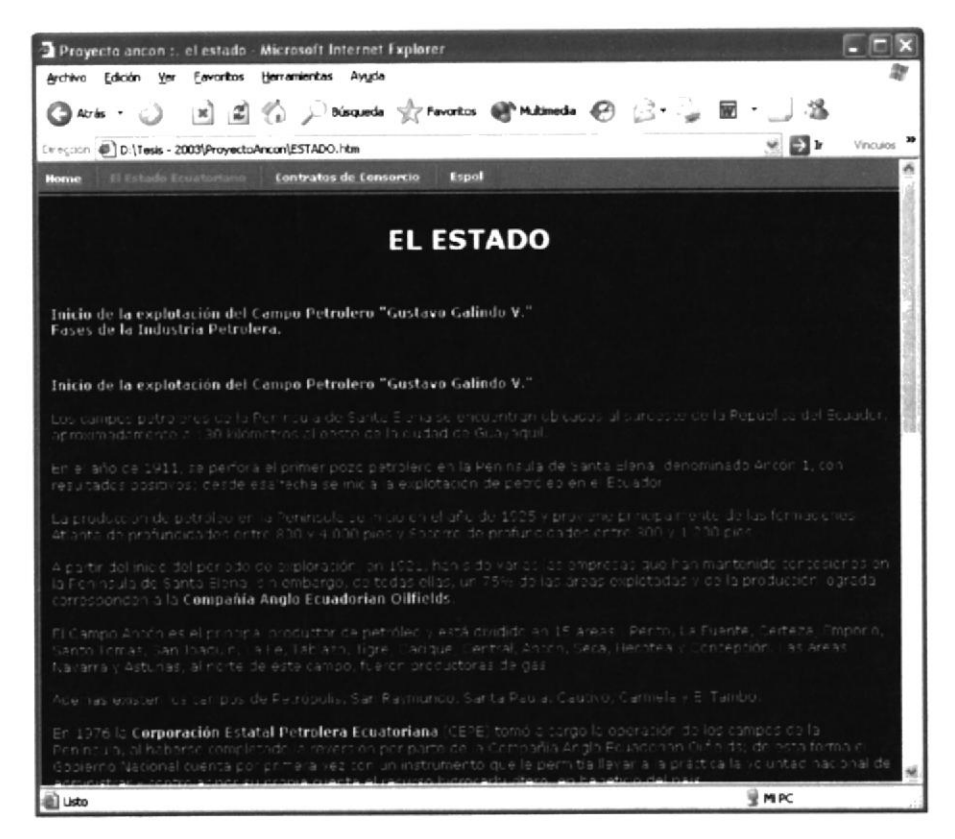

B.2 Página El Estado

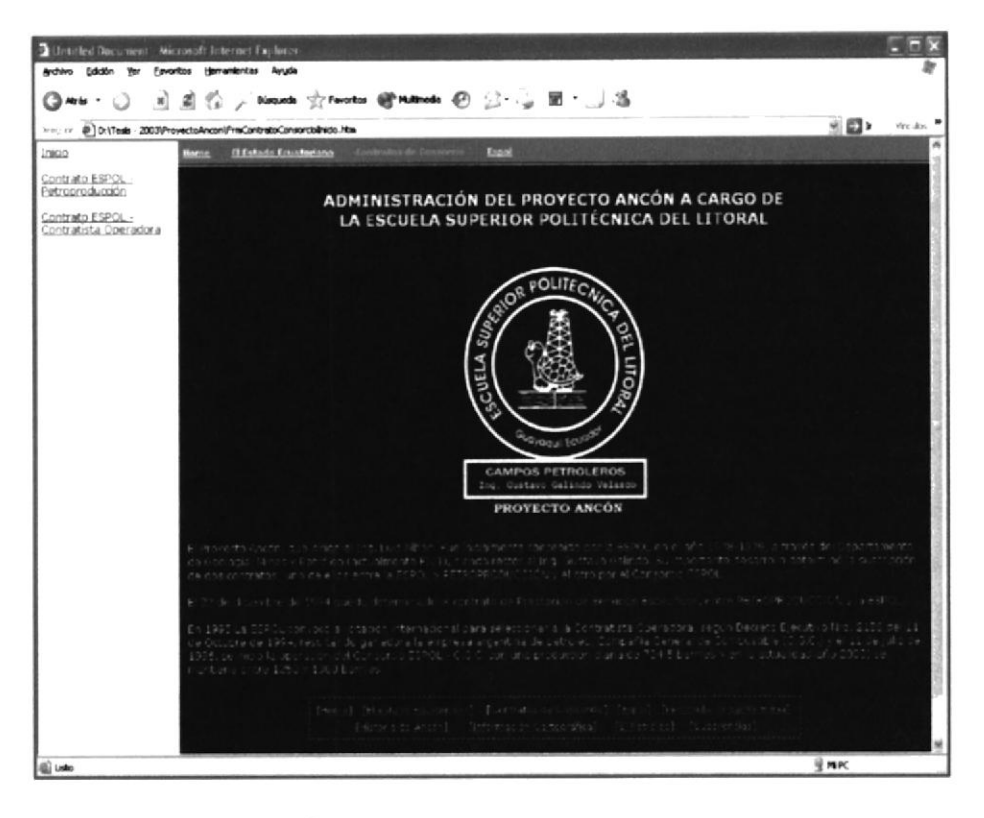

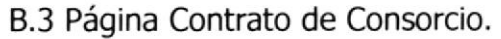

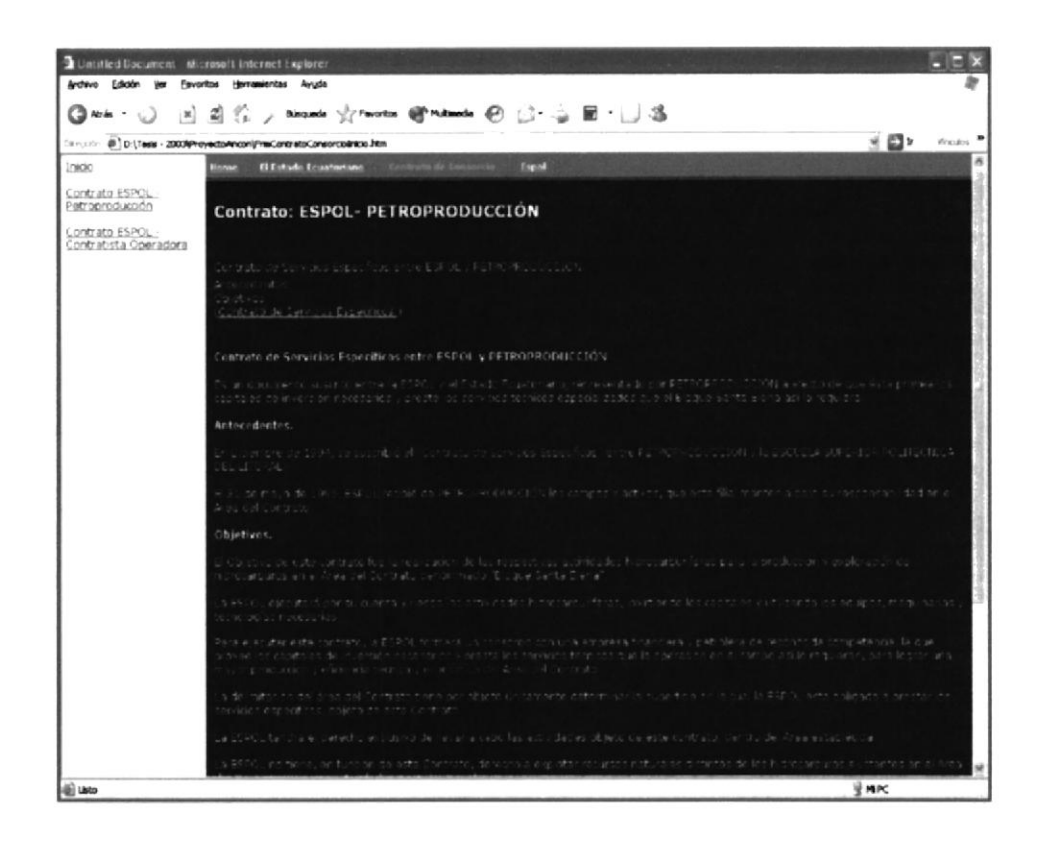

B.4 Página Contrato de Consorcio: ESPOL - Estado Ecuatoriano.

 $\mathcal{A}$ 

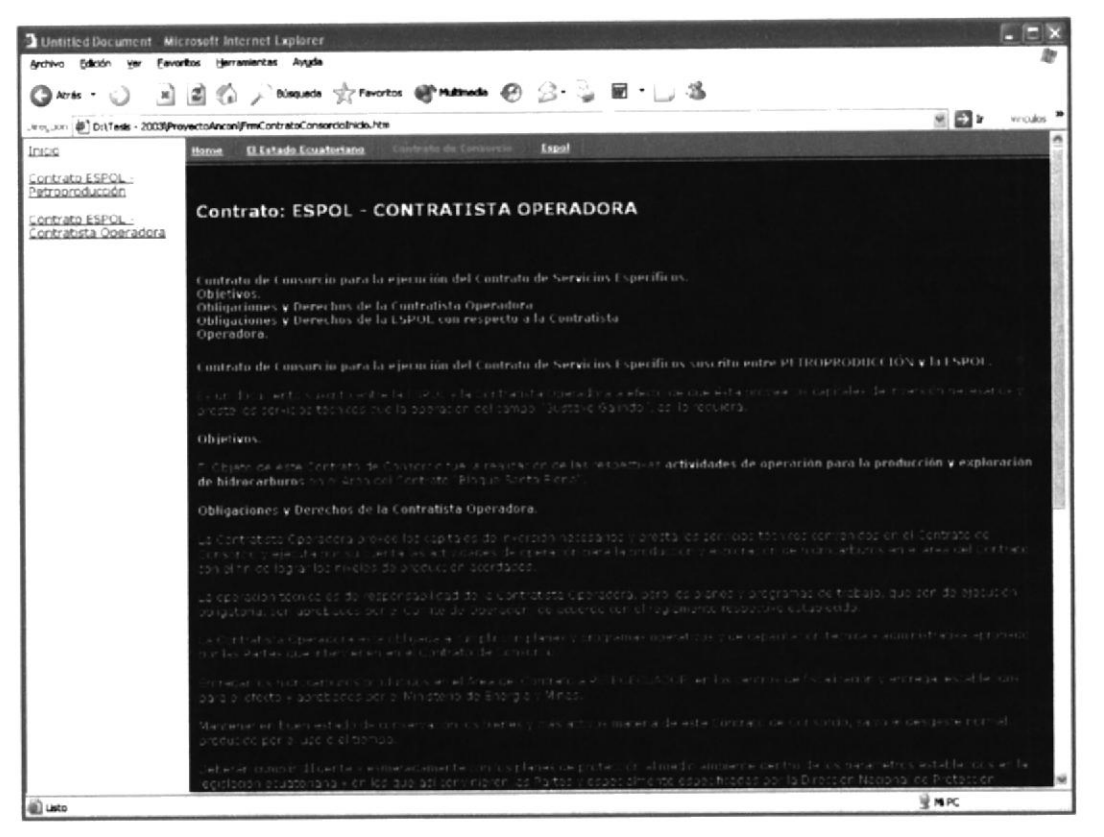

#### B.5 Página Contrato de Consorcio: ESPOL - Contratista Operadora.

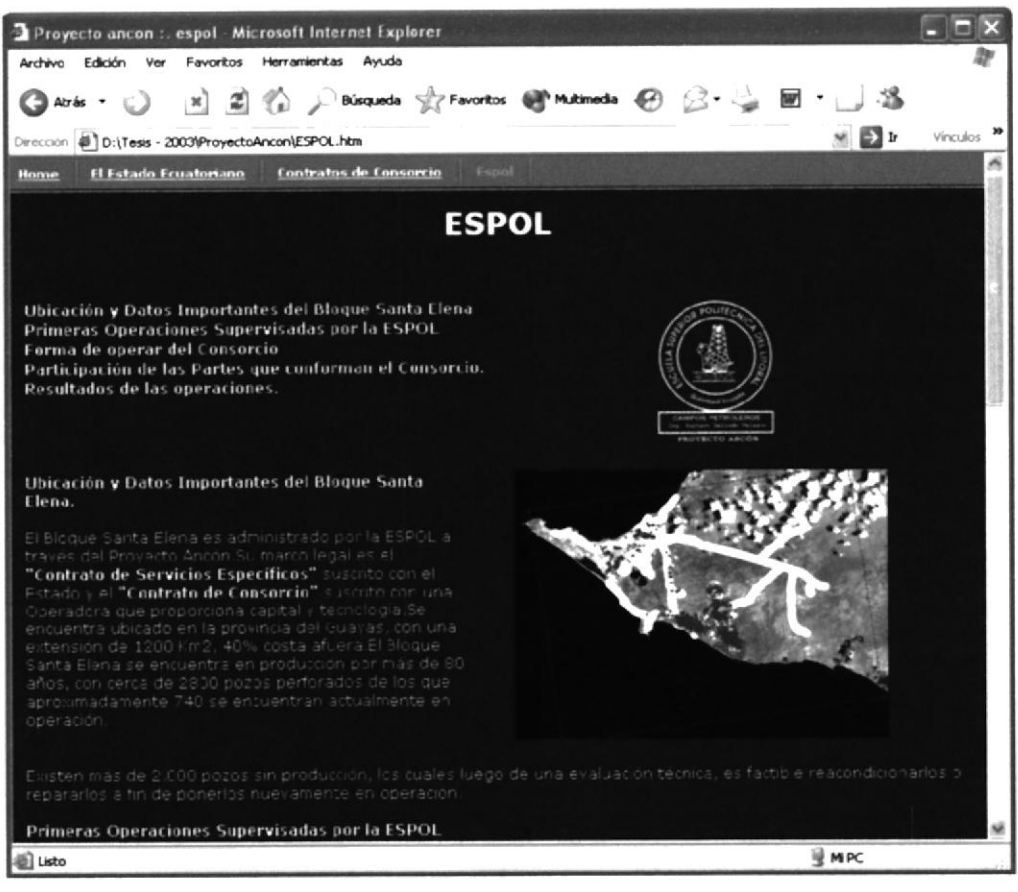

#### B.6 Página Espol.

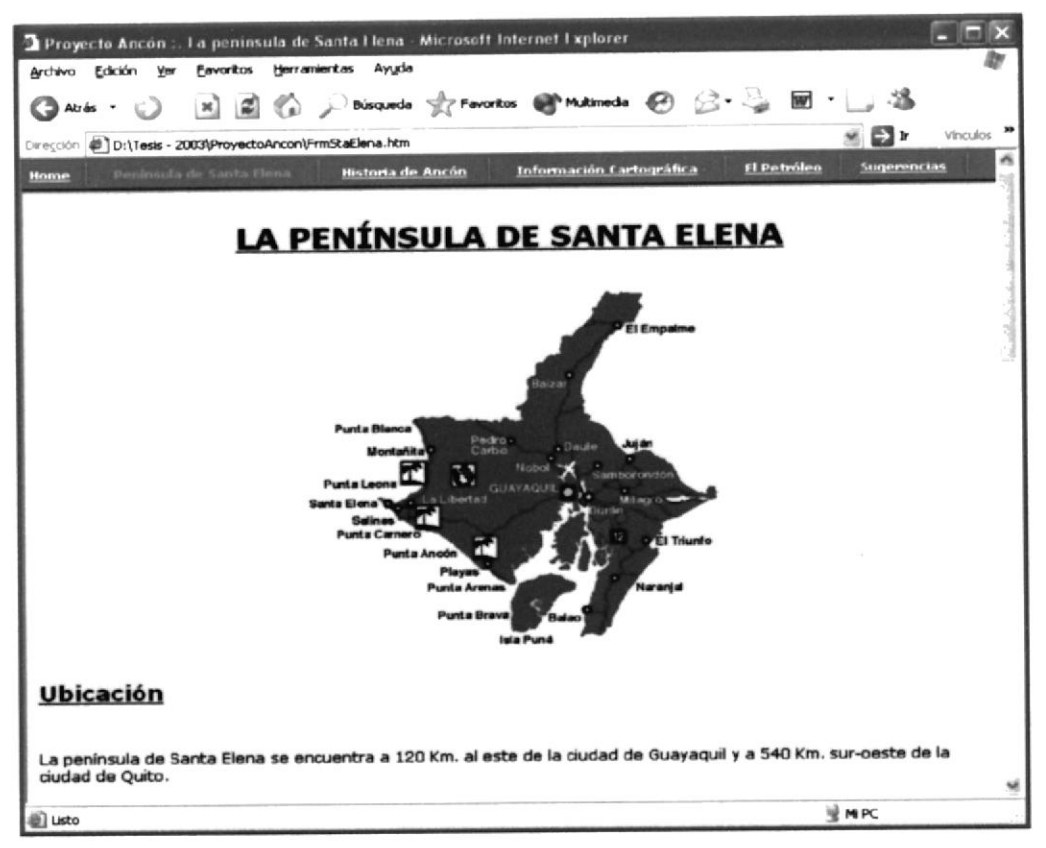

B.7 Página Península de Santa. Elena.

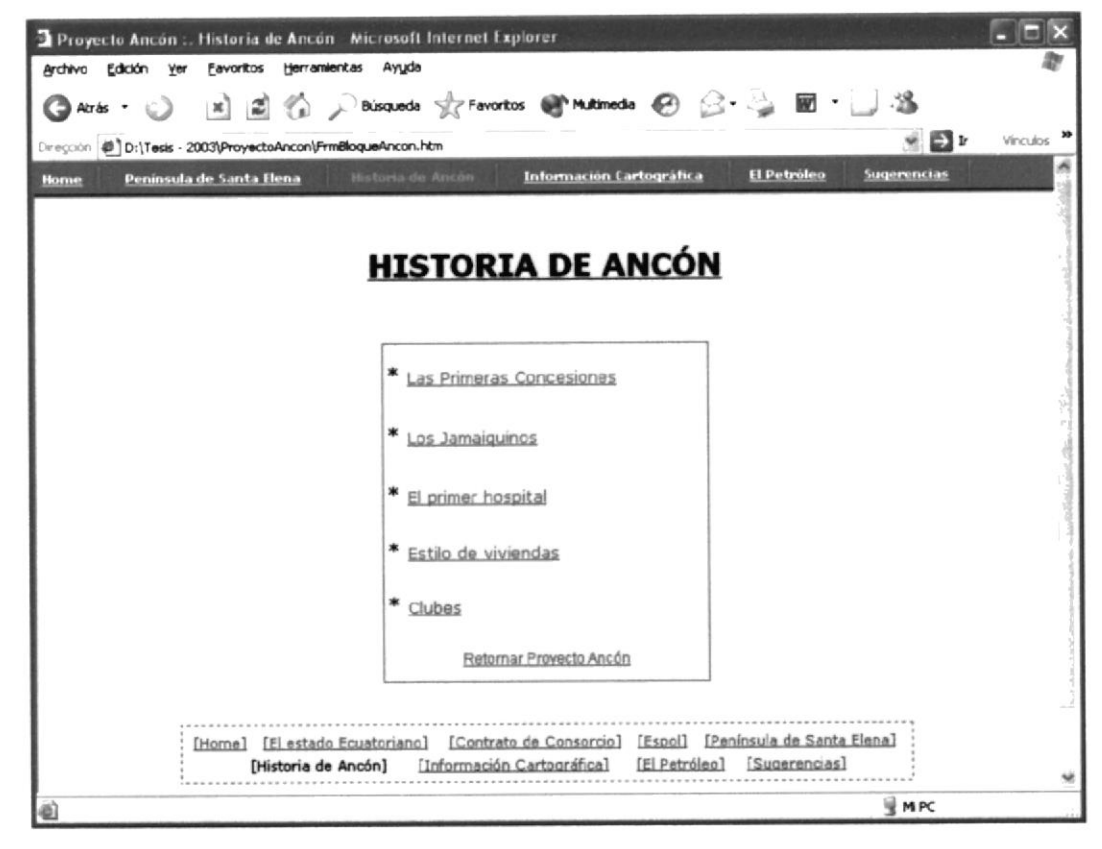

B.8 Página Historia de Ancón.

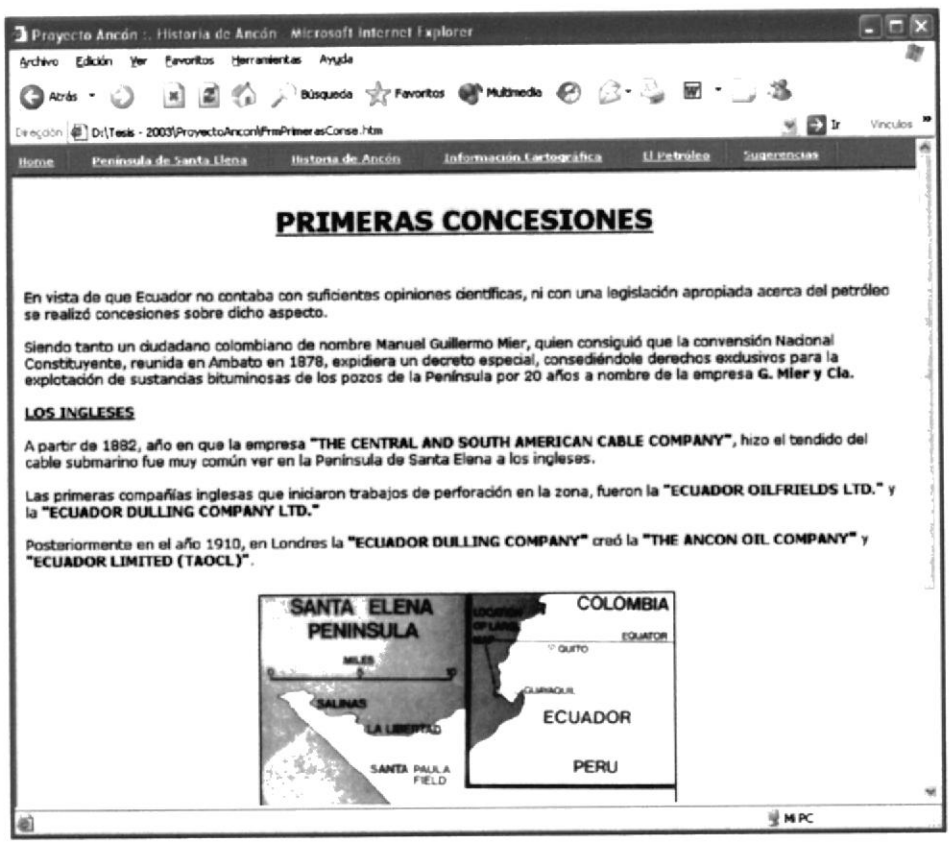

B.9 Página Primeras Concesiones.

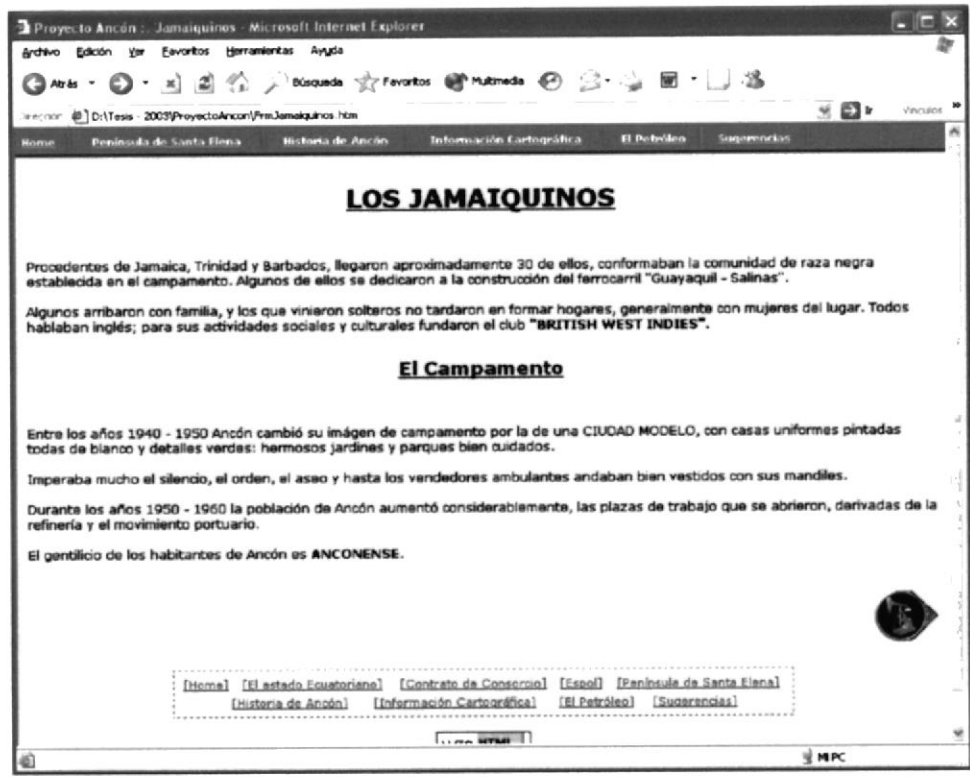

B.10 Página los Jamaiquinos.

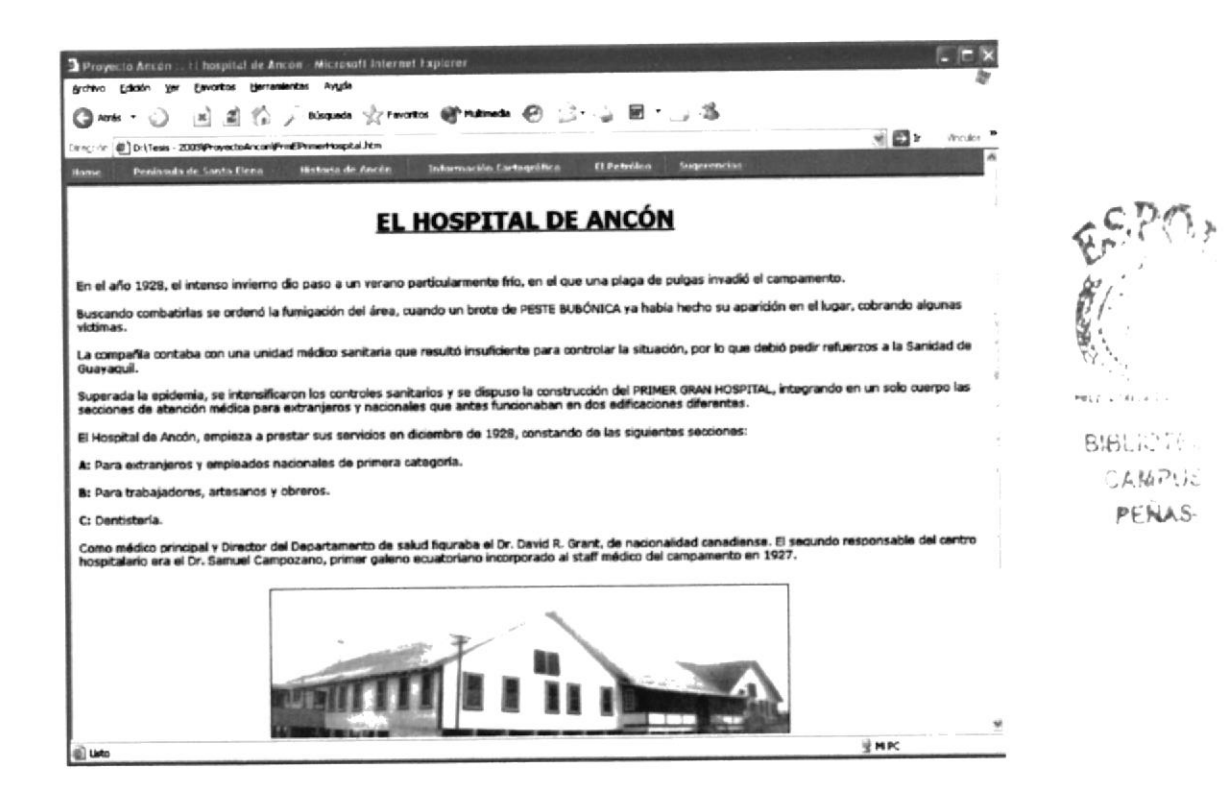

B.11 Página el Primer Hospital.

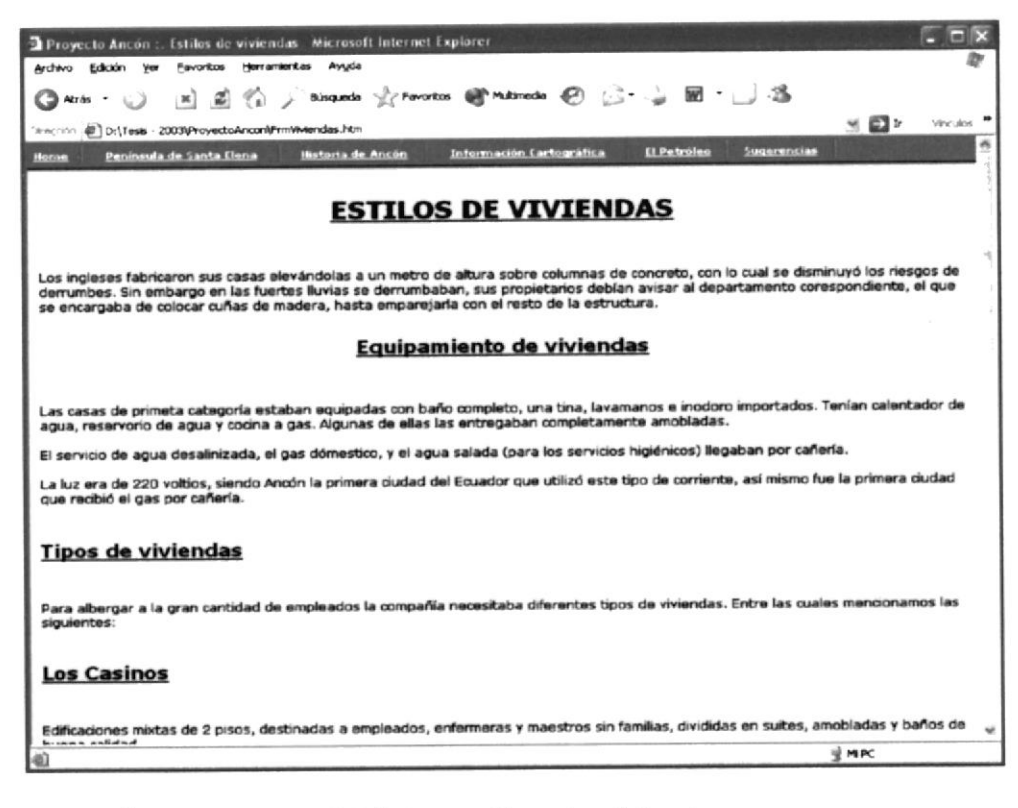

B.12 Página estilos de viviendas.

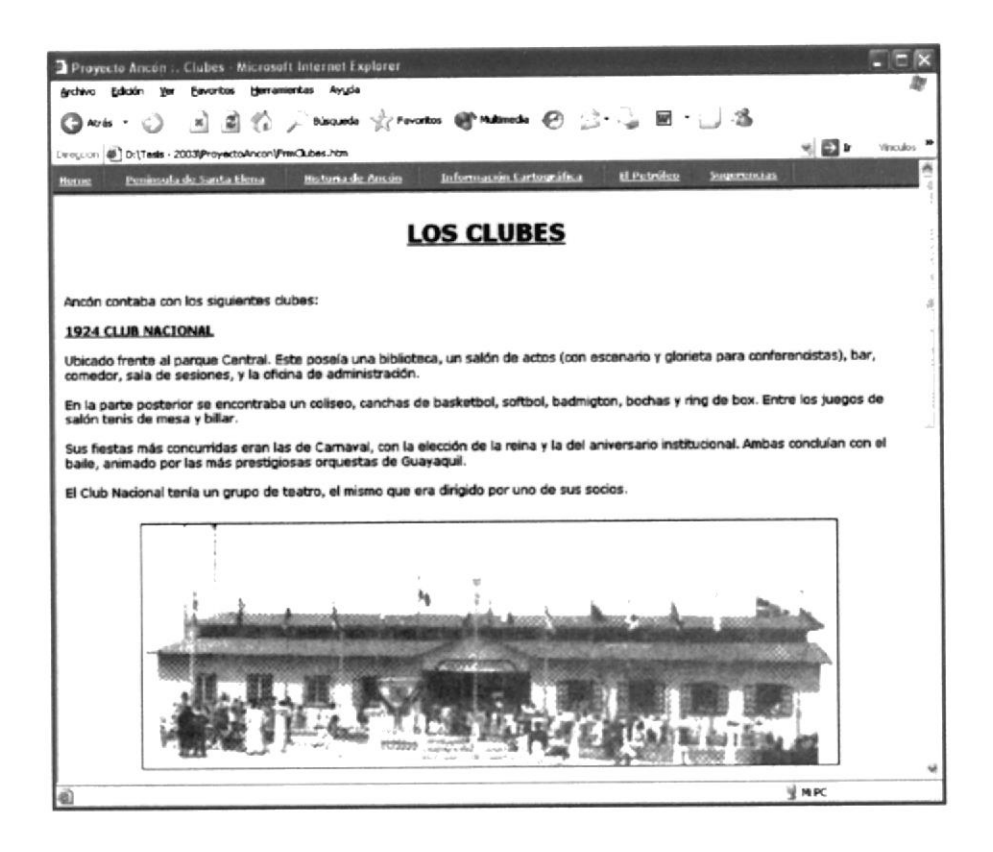

B.13 Página Clubes.

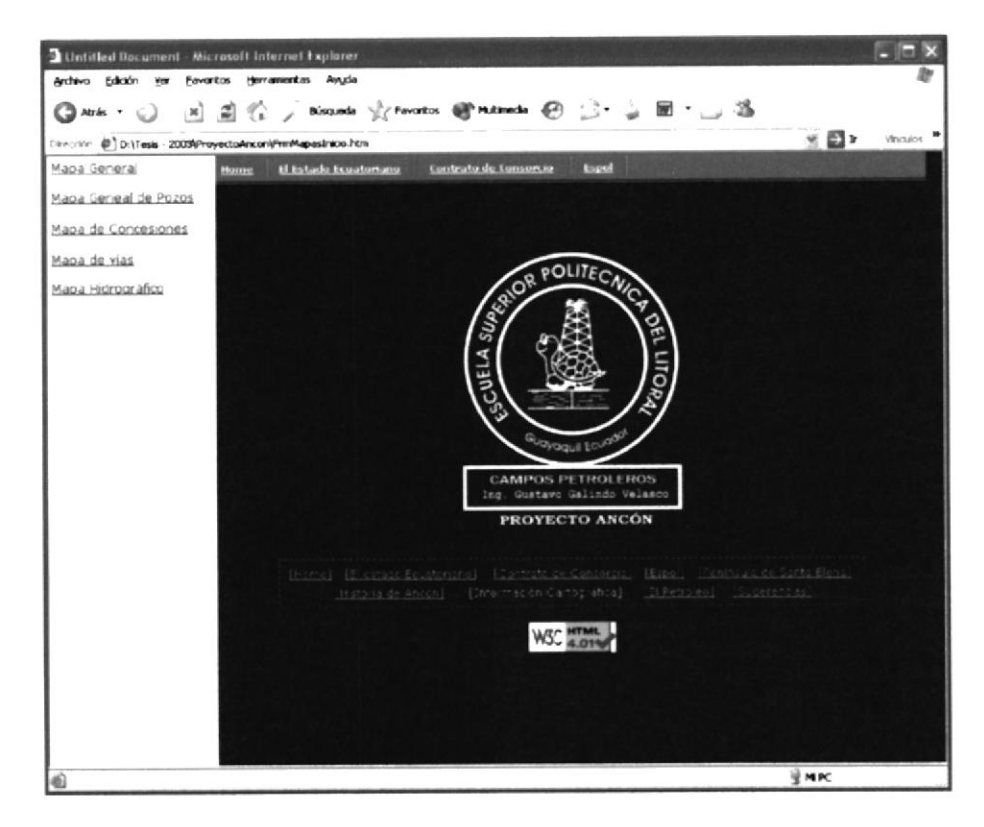

B.14 Página Información Cartográfica.

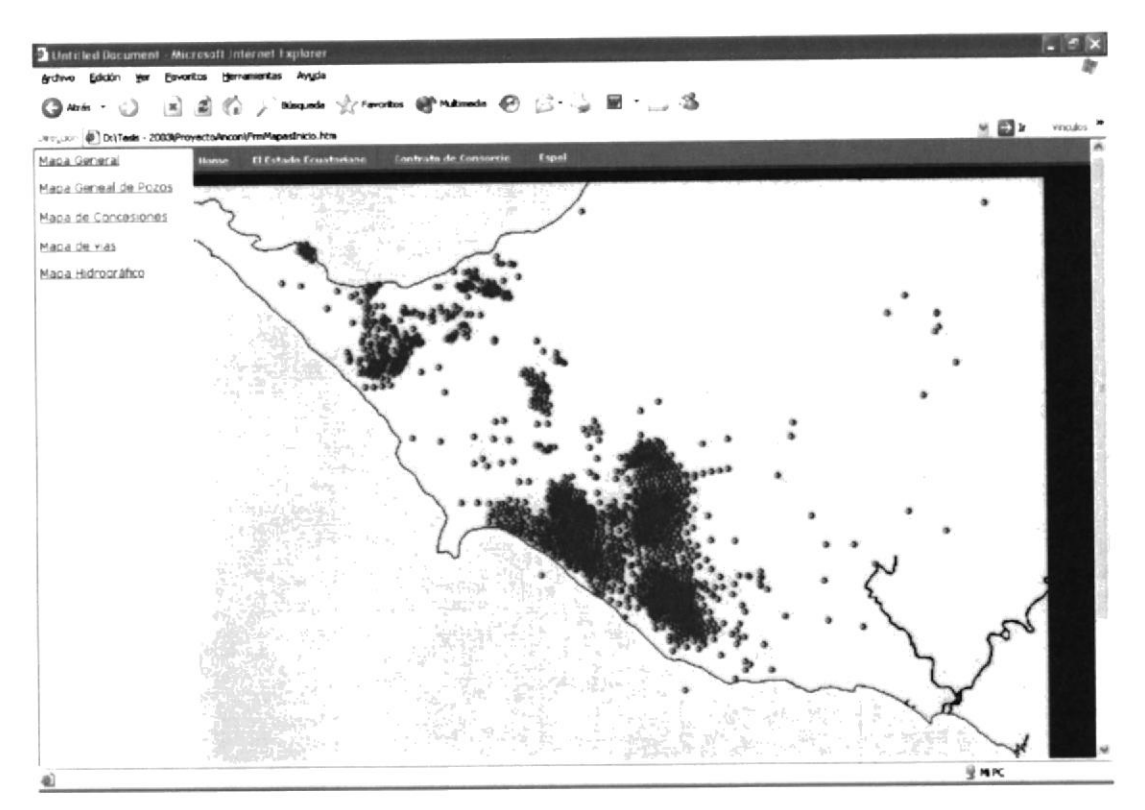

B.15 Página Información Cartográfica - Mapa General.

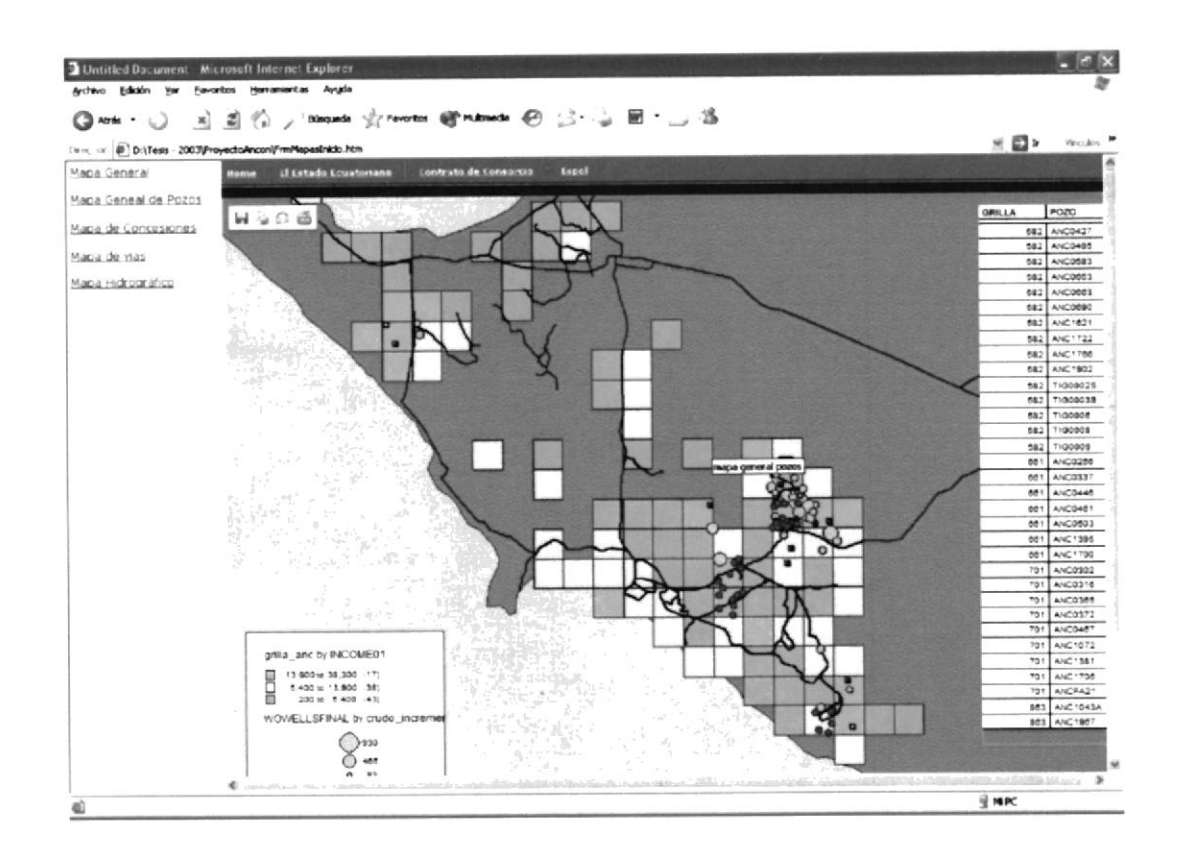

B.16 Página Información Cartográfica - Mapa General de Pozos.

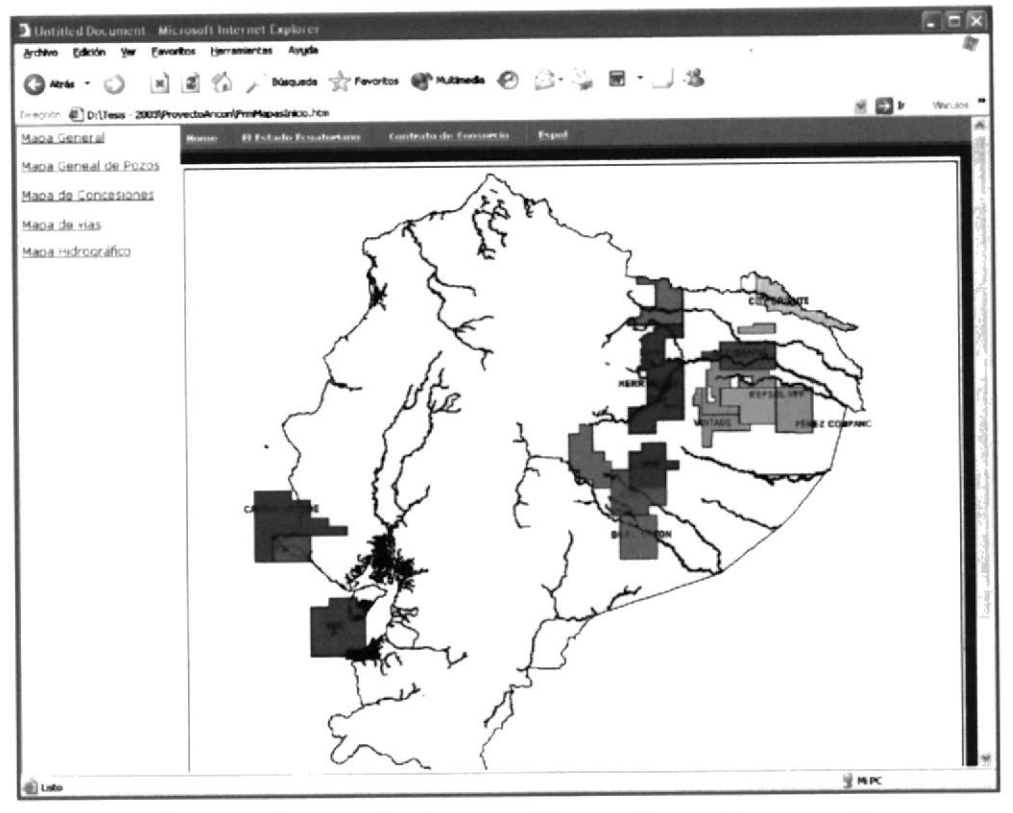

B.17 Página Información Cartográfica - Mapa de concesiones.

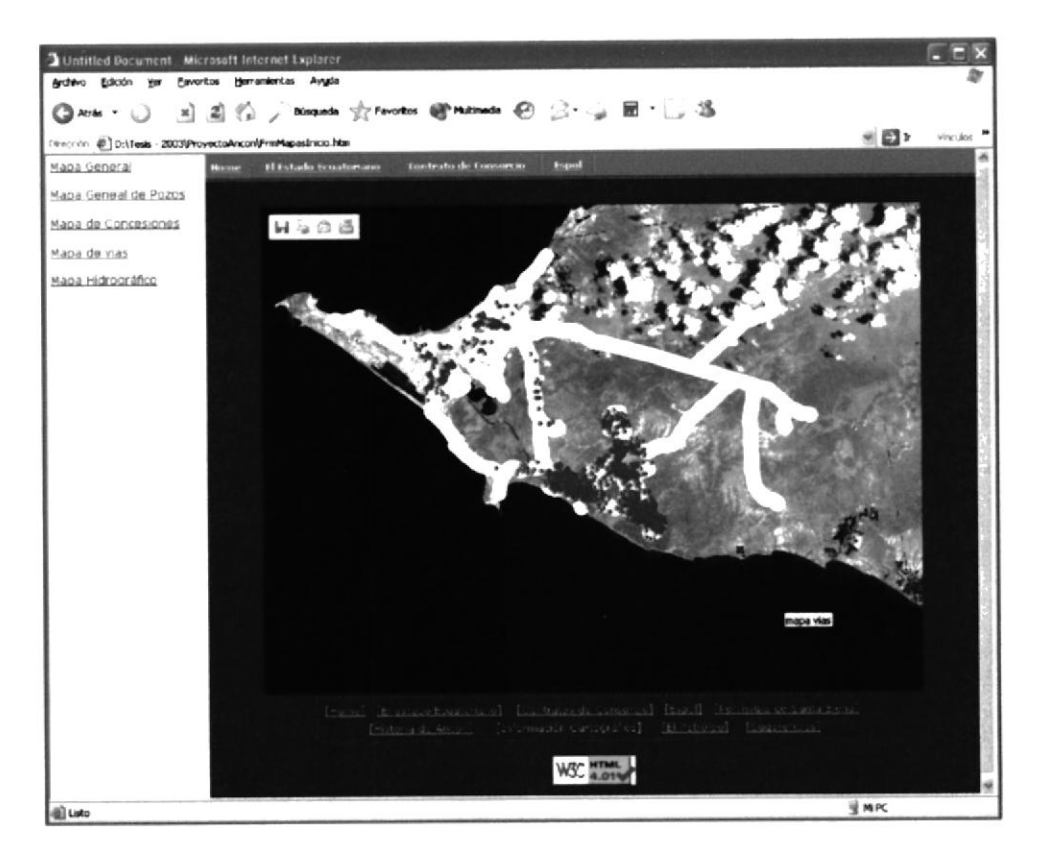

B.18 Página Información Cartográfica - Mapa de vías.

 $\ddot{\cdot}$ 

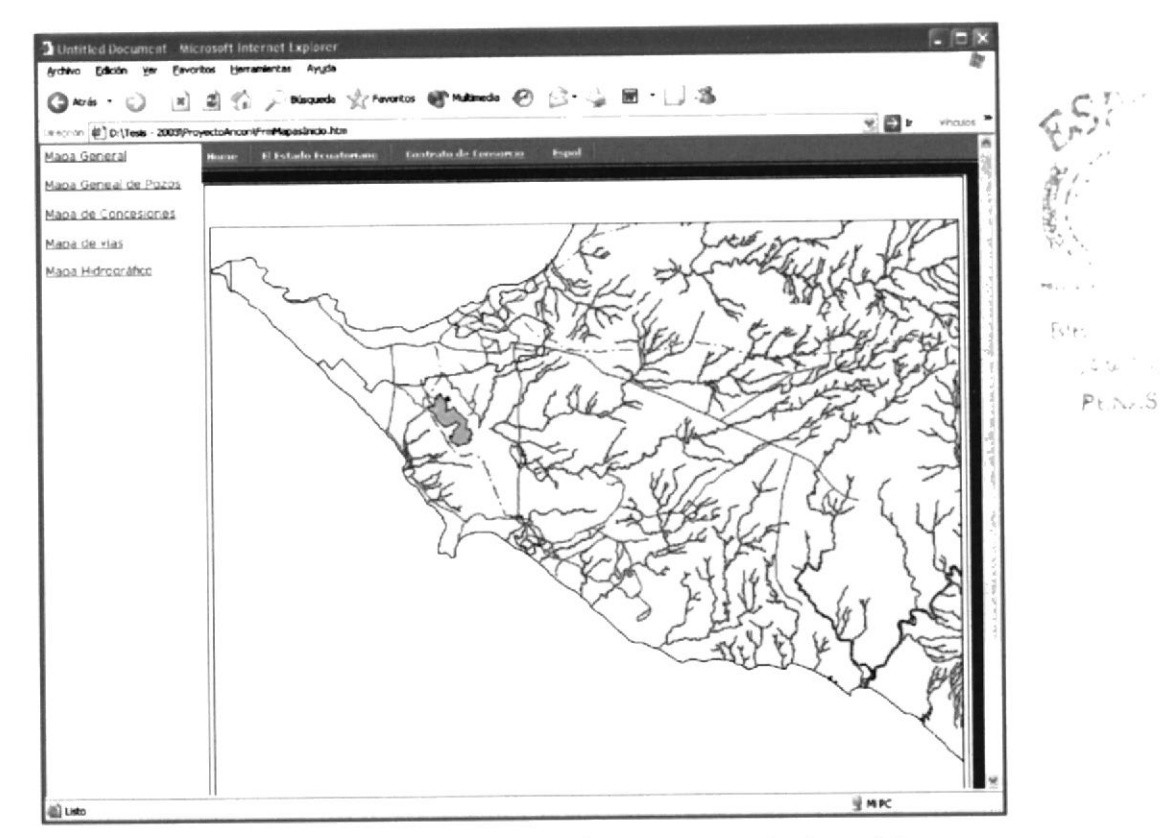

#### B.19 Página Información Cartográfica - Mapa hidrográfico.

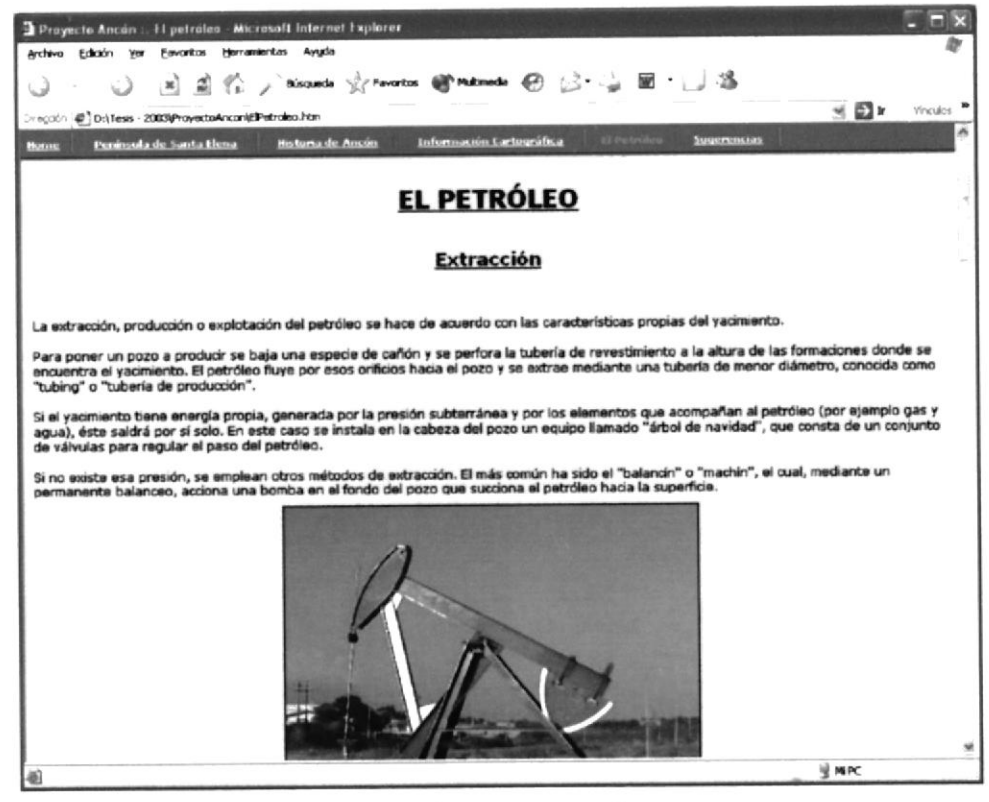

B.20 Página el Petróleo.

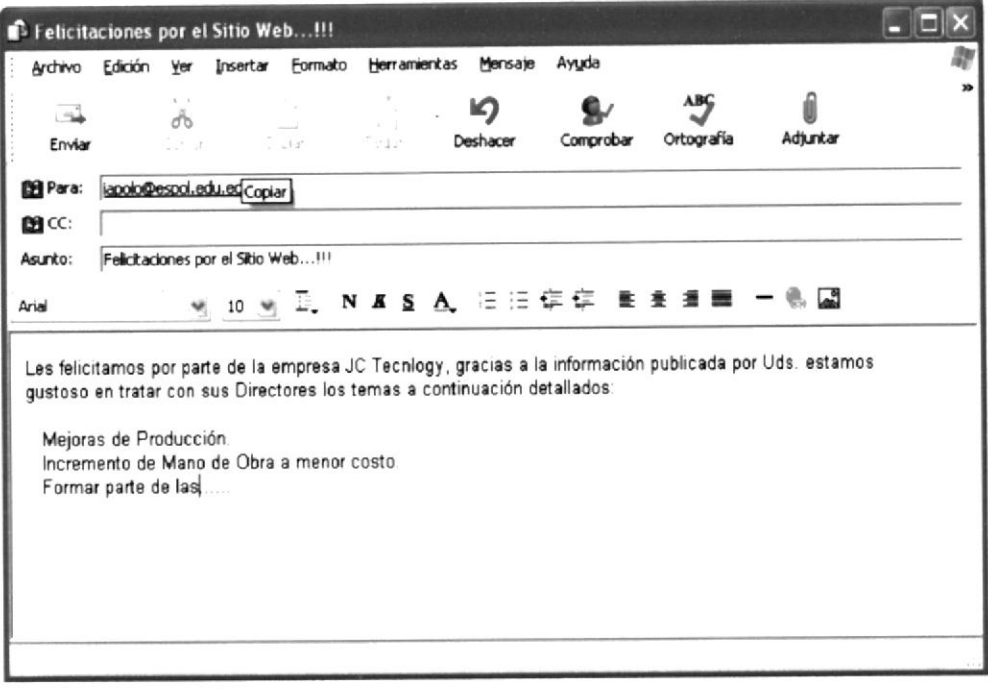

B.21 Página Sugerencias.

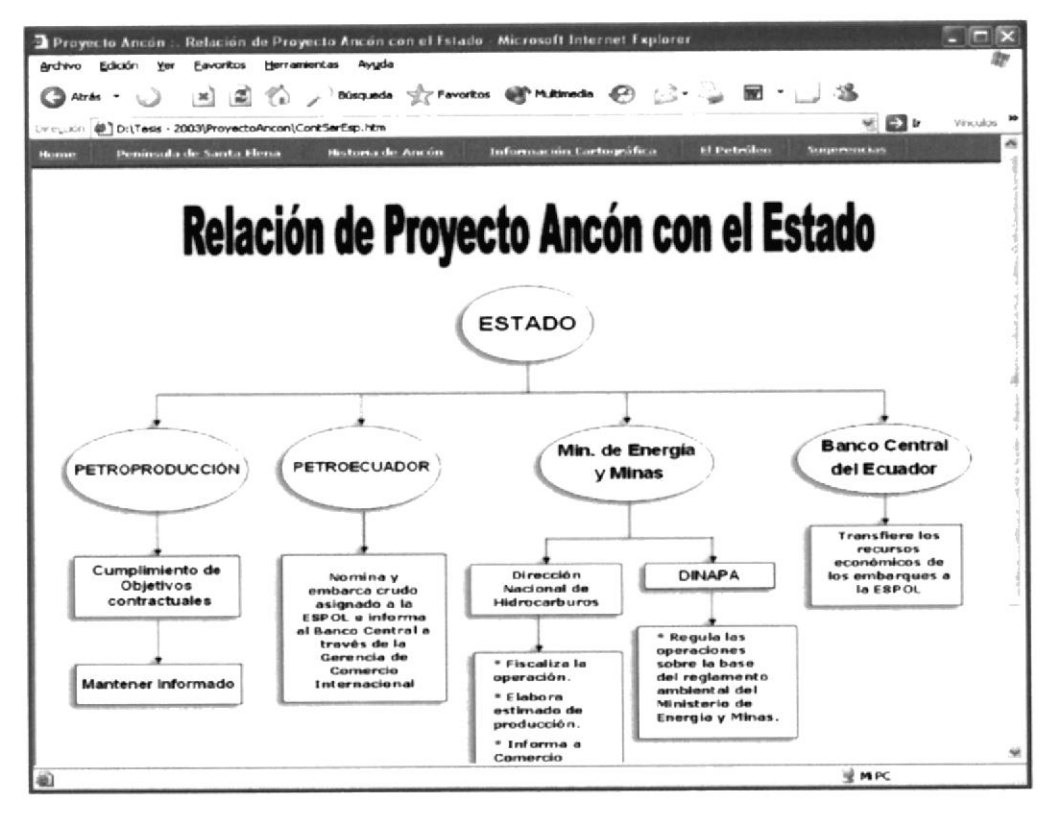

B.22 Página Relación ESPOL - ESTADO.

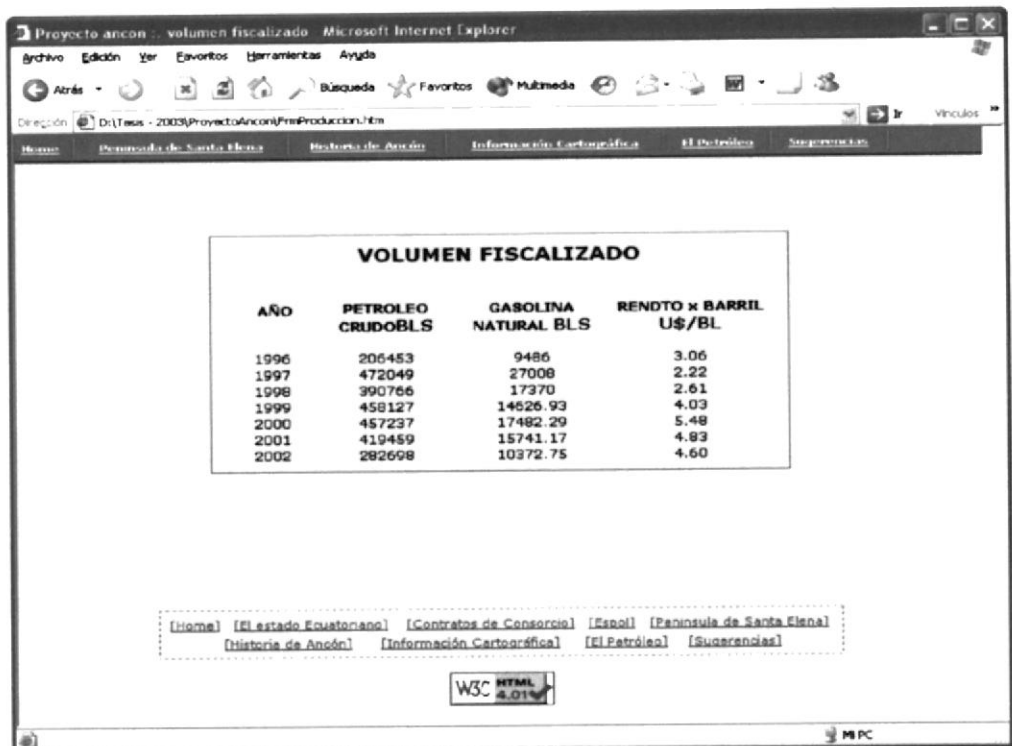

B.23 Página Volumen fiscalizado.

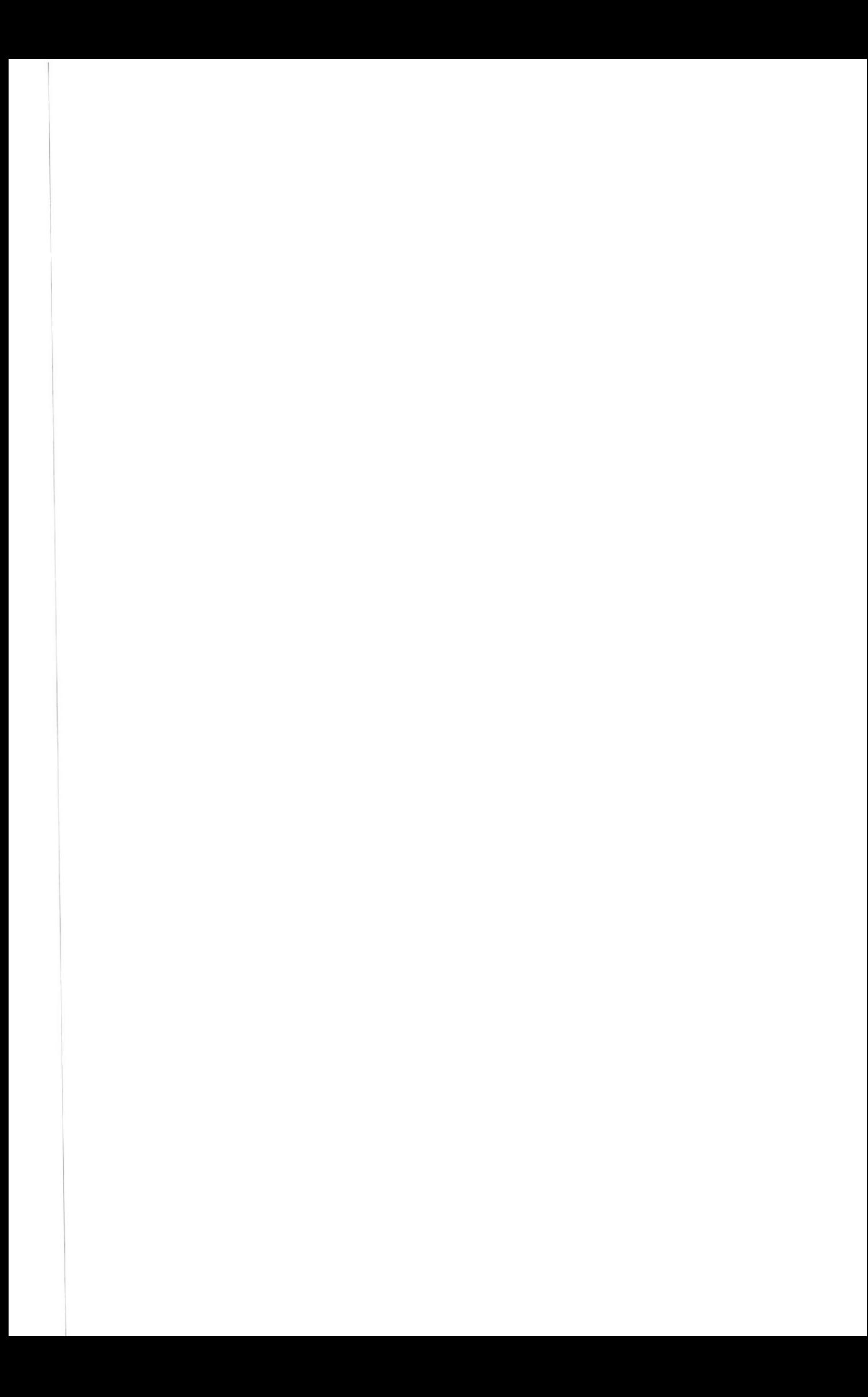

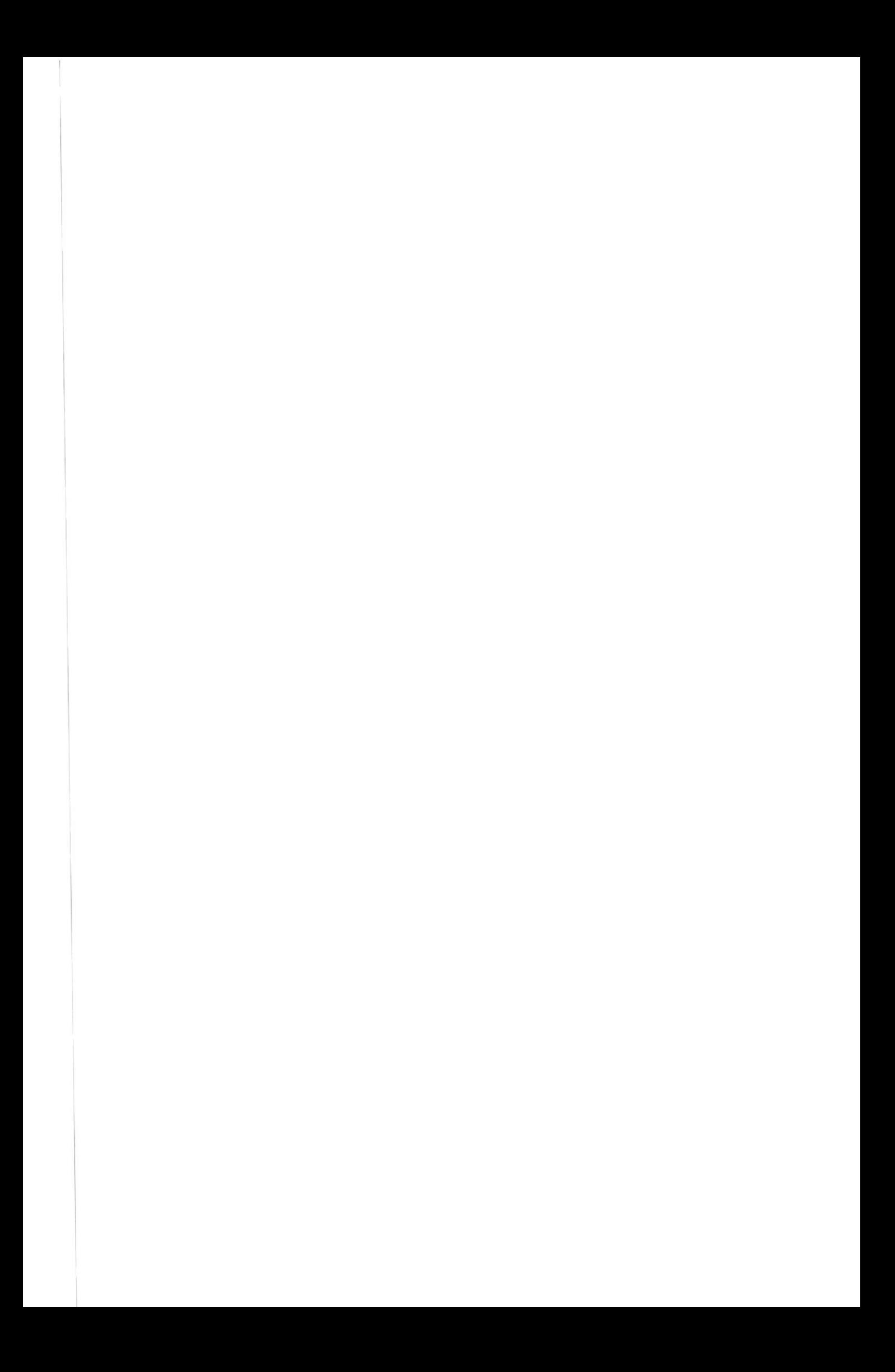